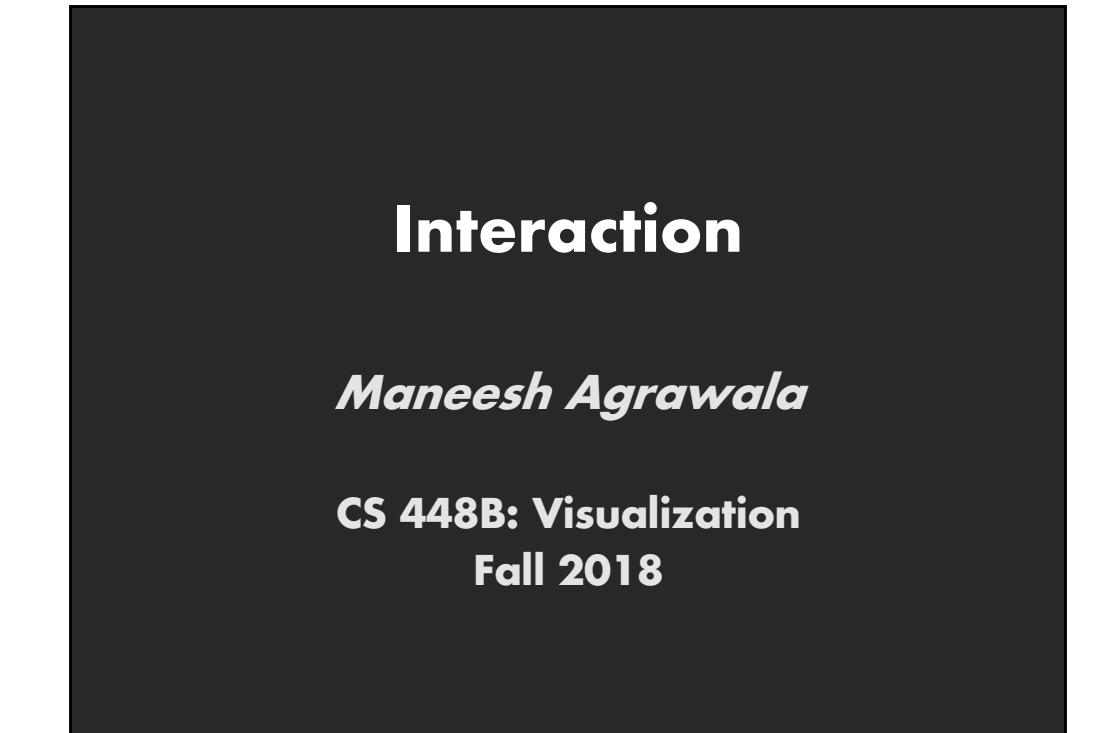

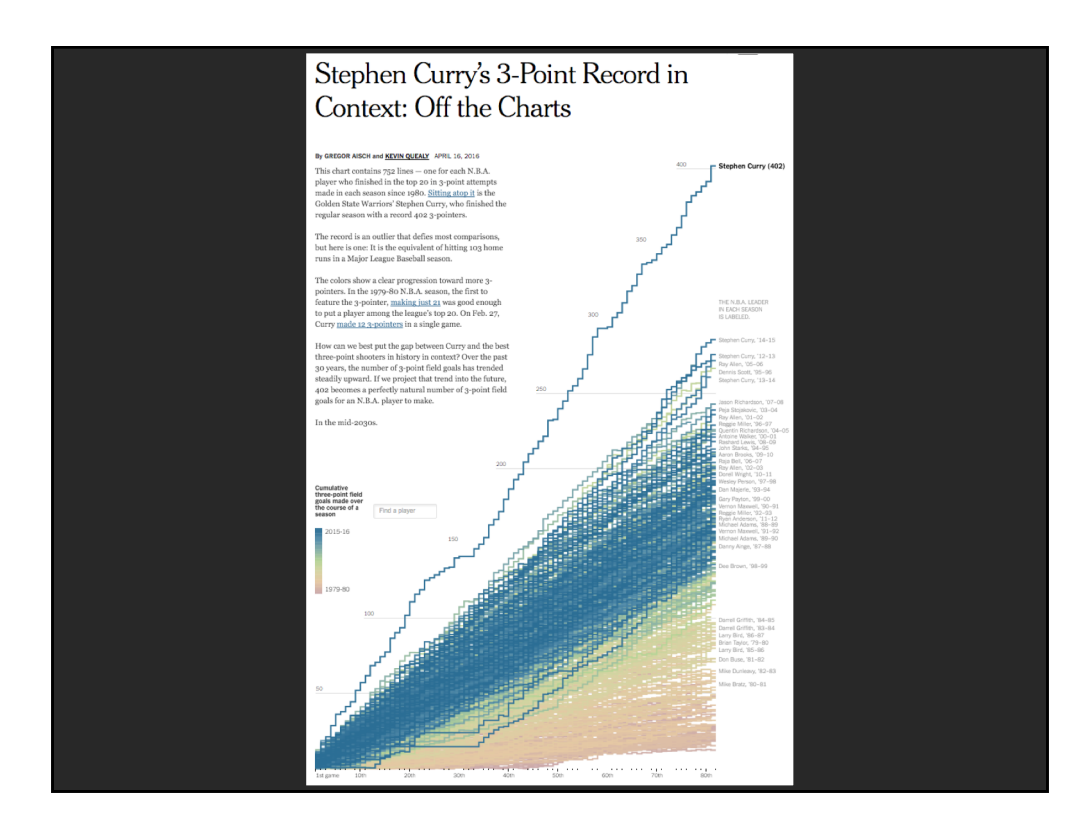

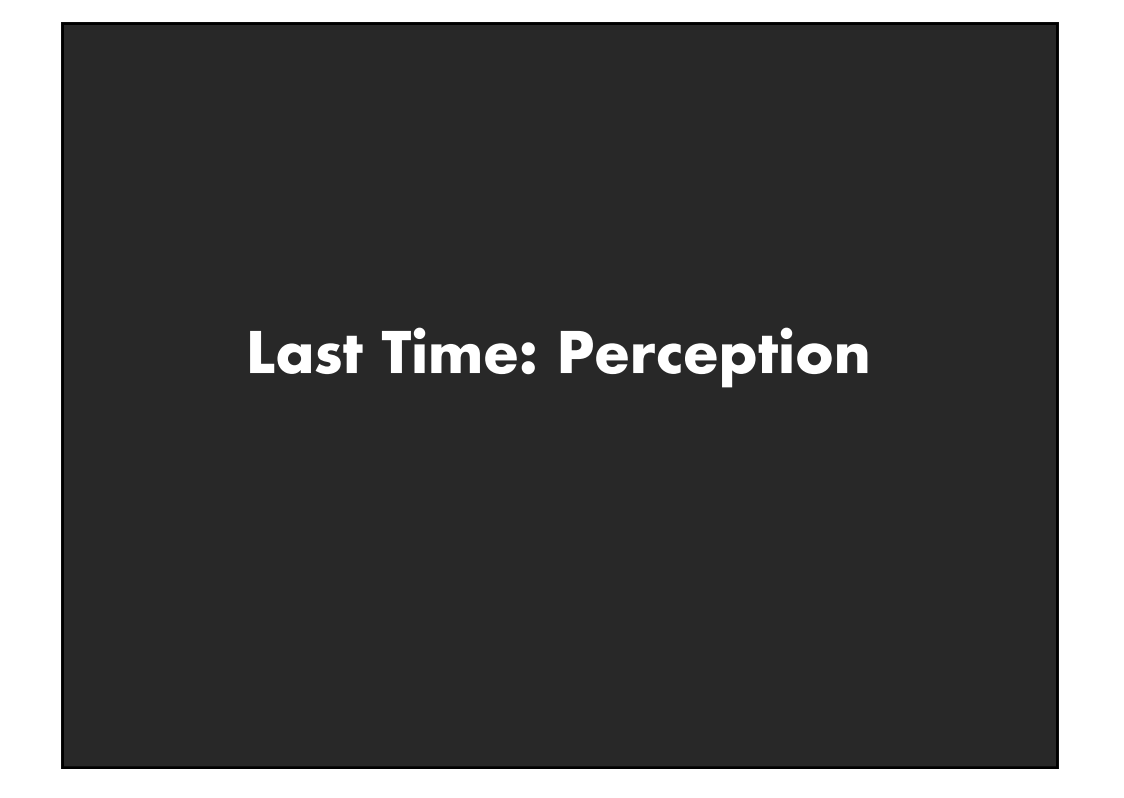

### **Just noticeable difference**

**JND (Webers Law)**

$$
\Delta S = k \frac{\Delta I}{I}
$$

■ **Ratios more important than magnitude**

■ **Most continuous variations in stimuli are perceived in discrete steps**

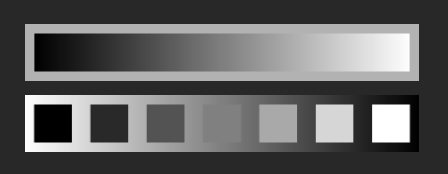

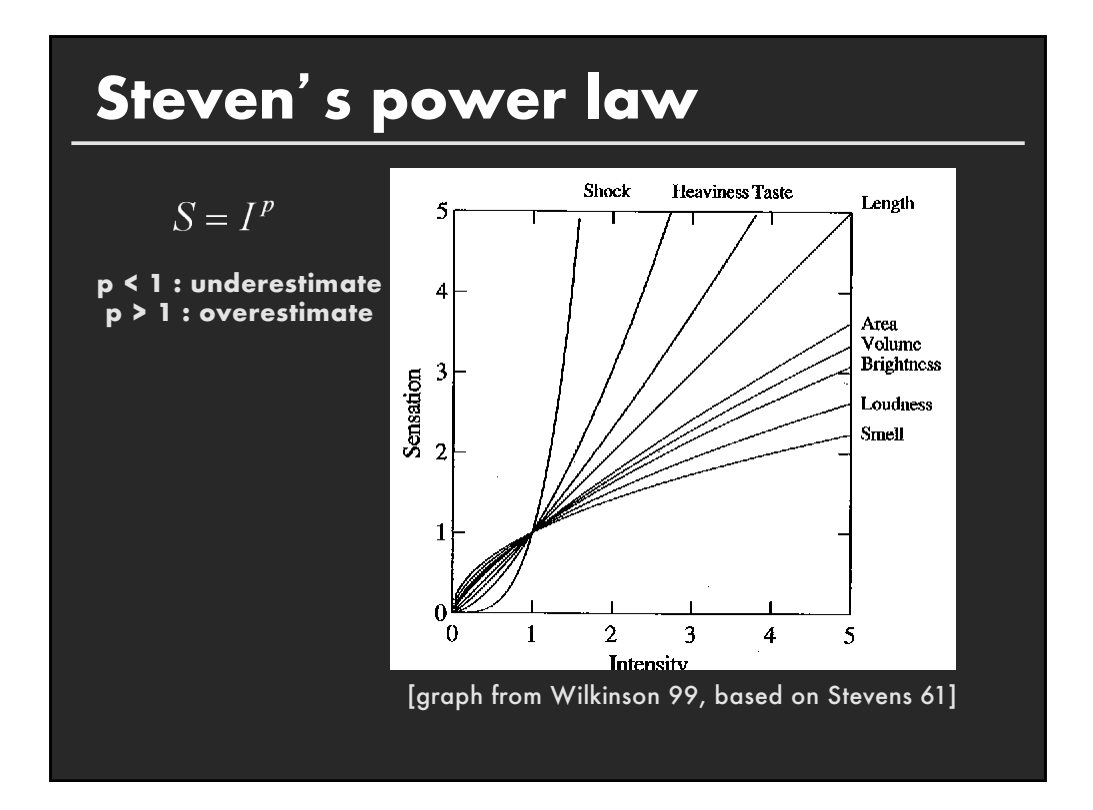

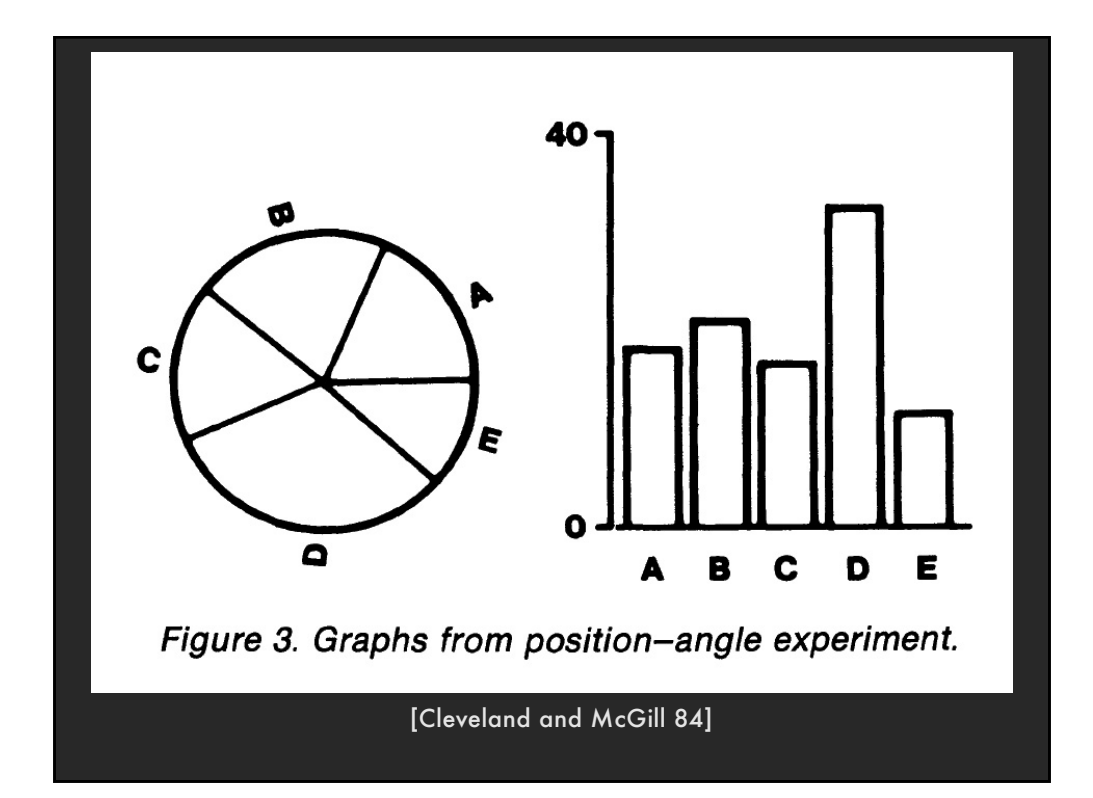

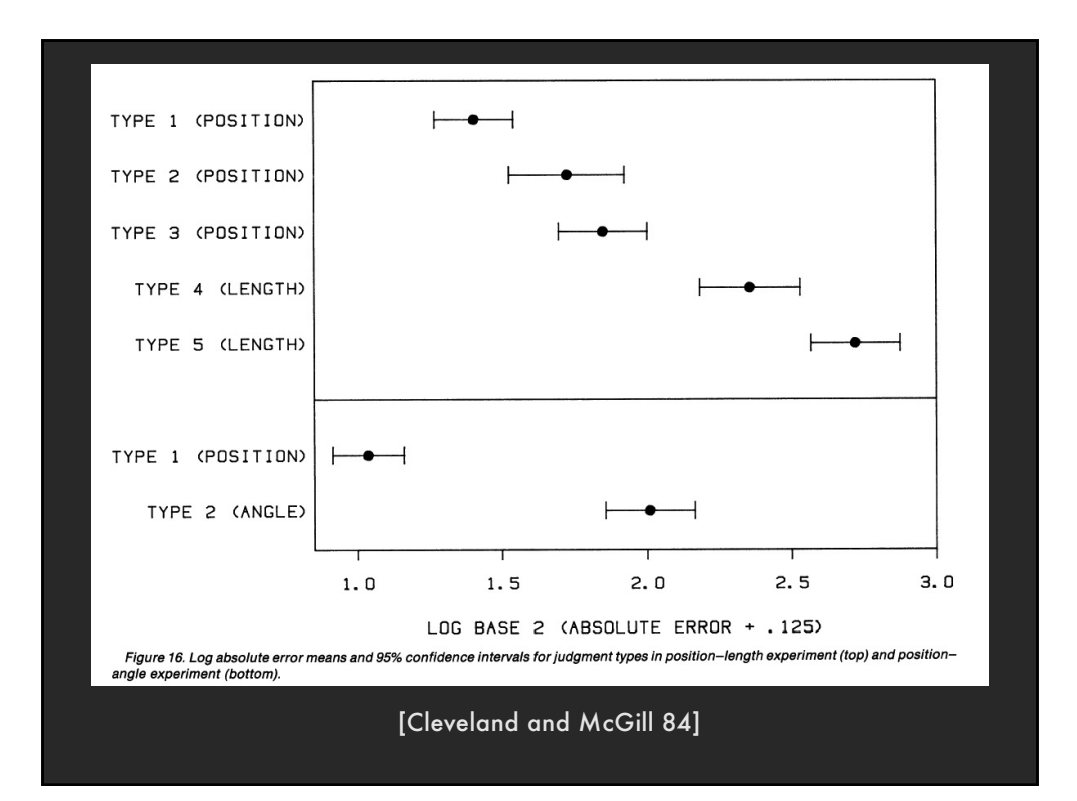

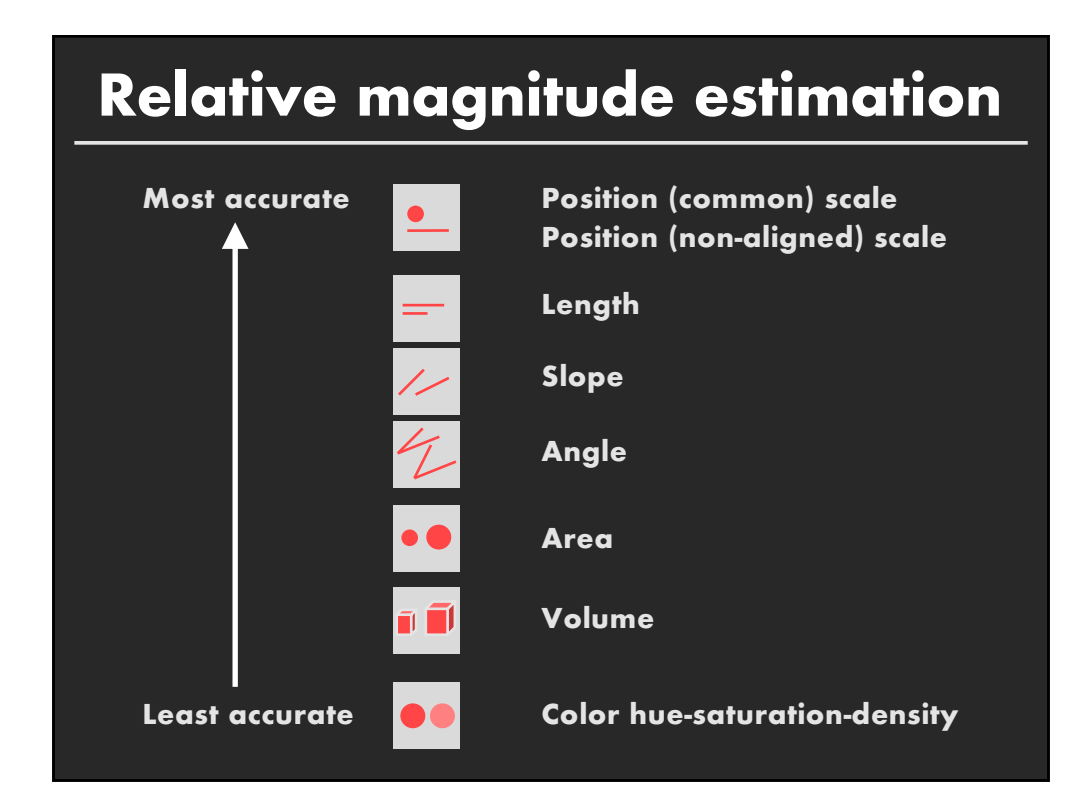

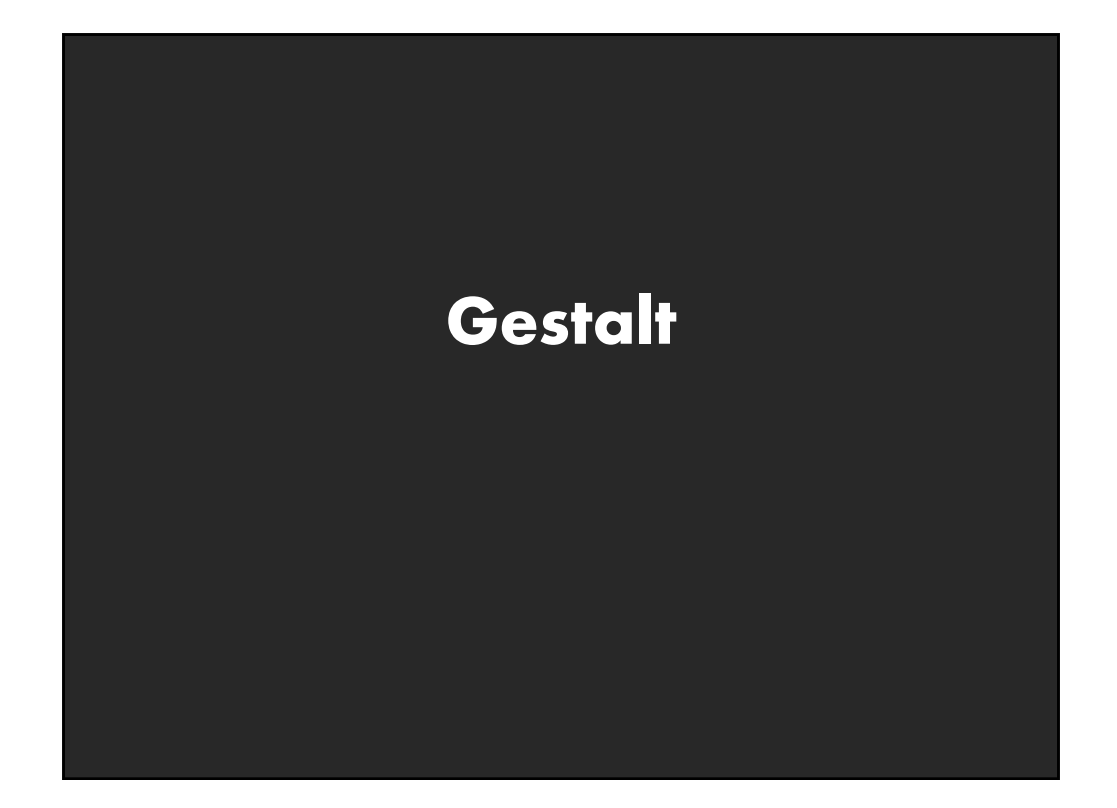

## **Principles**

- **figure/ground**
- **proximity**
- **similarity**
- **symmetry**
- **connectedness**
- **continuity**
- **closure**
- **common fate**
- **transparency**

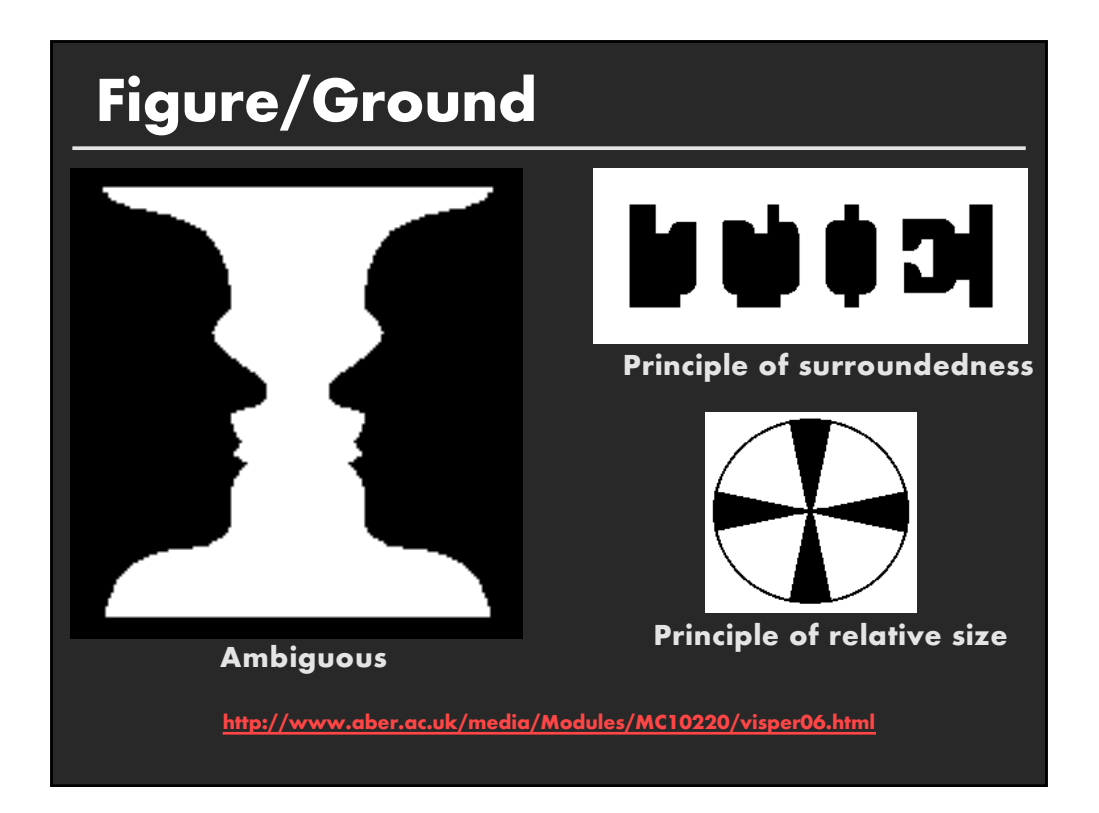

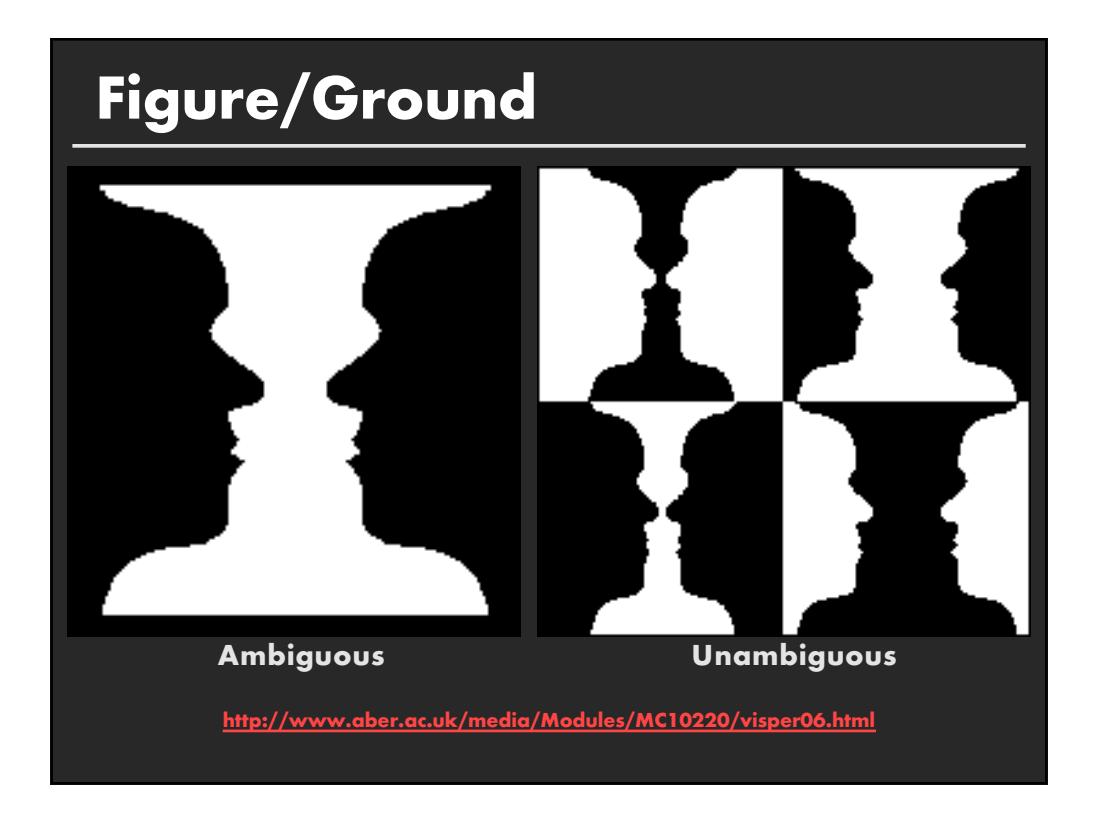

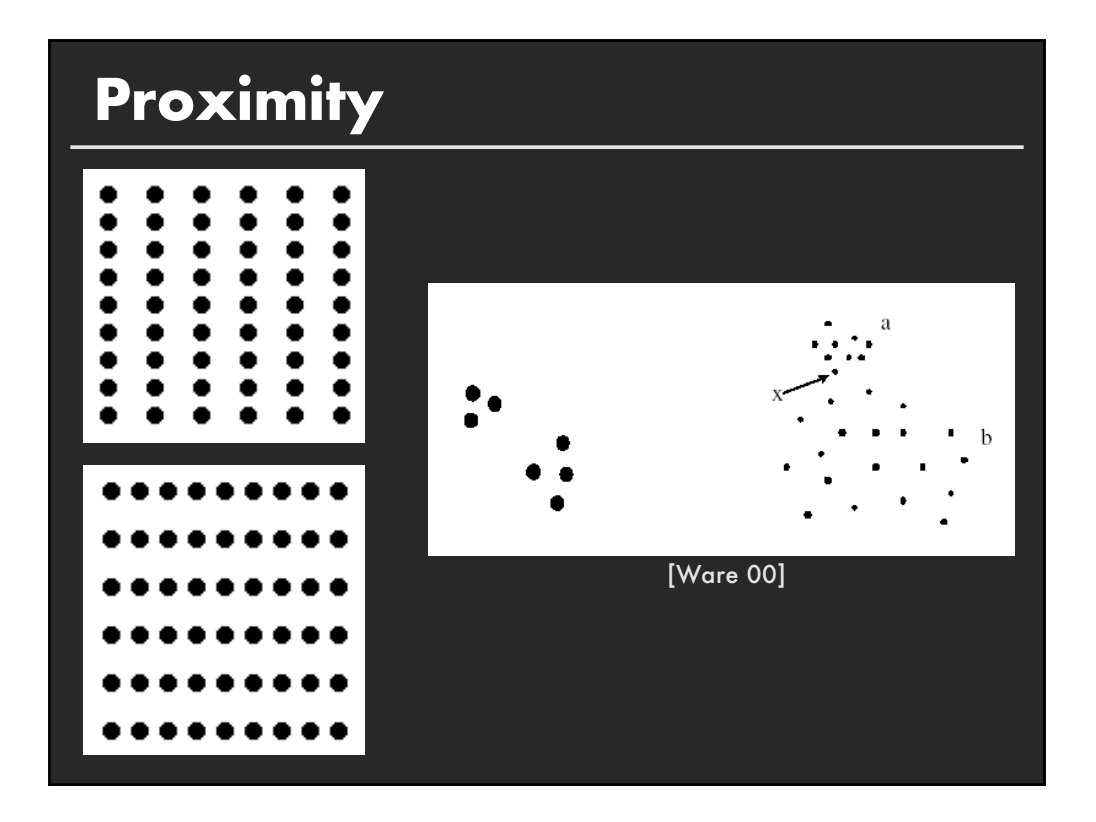

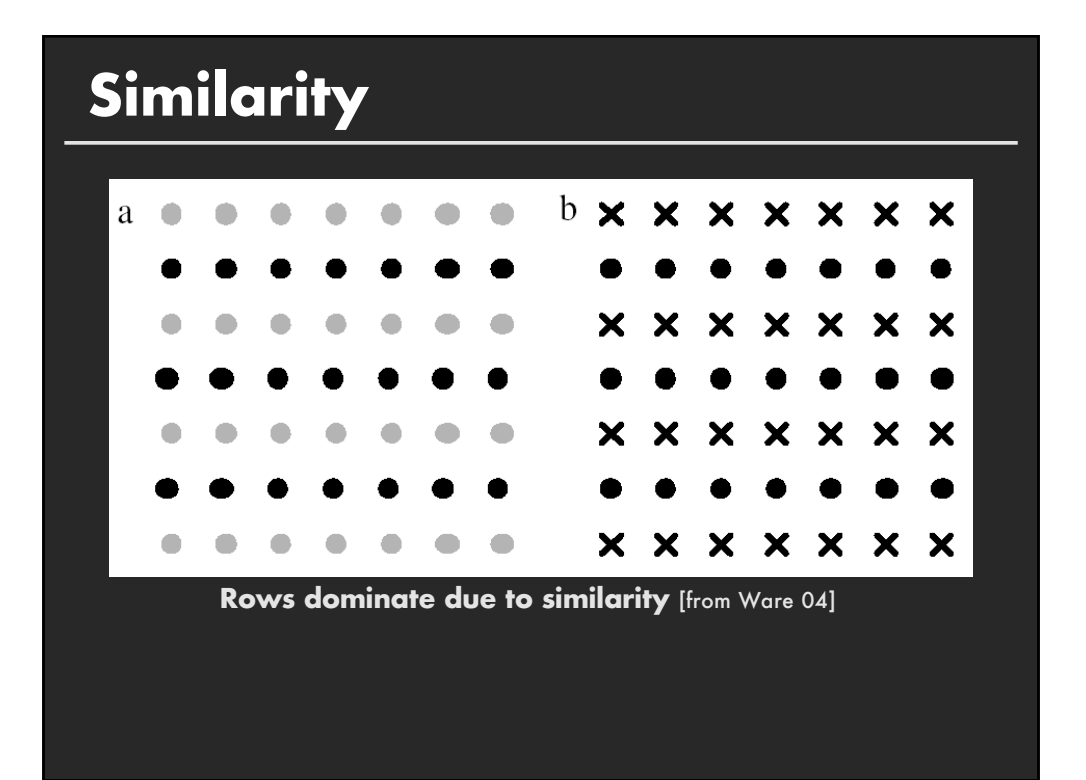

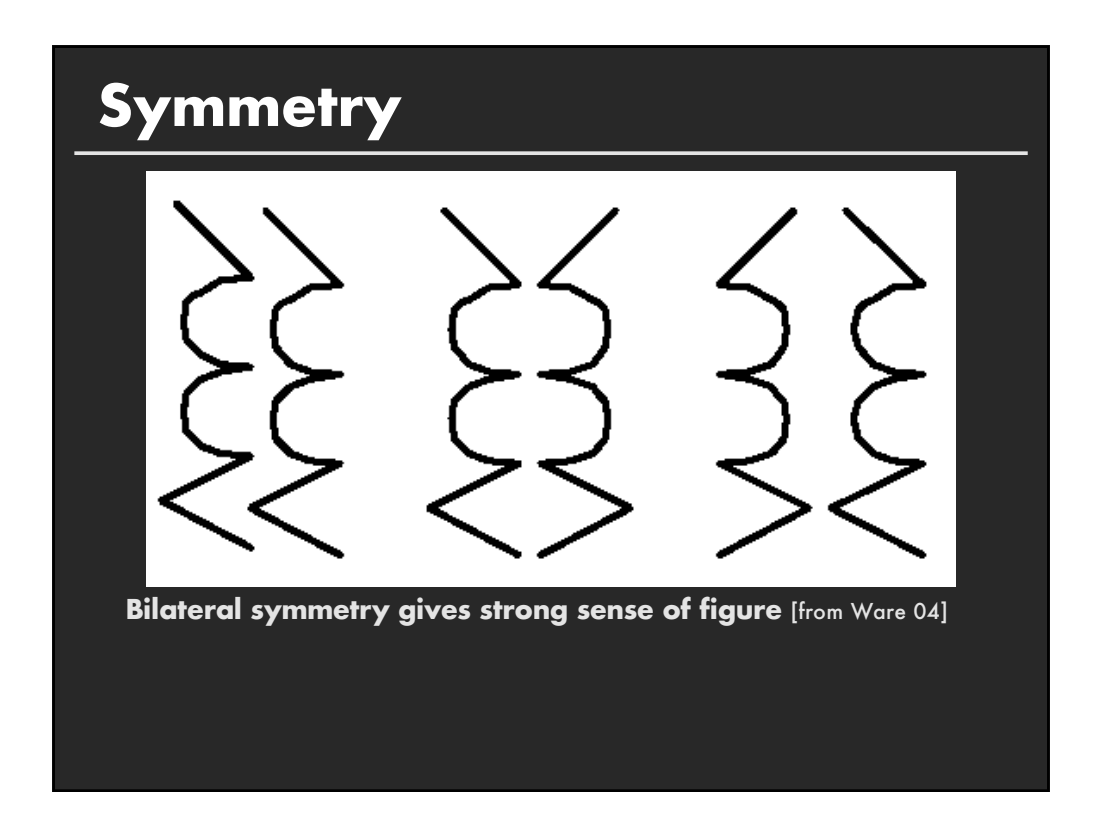

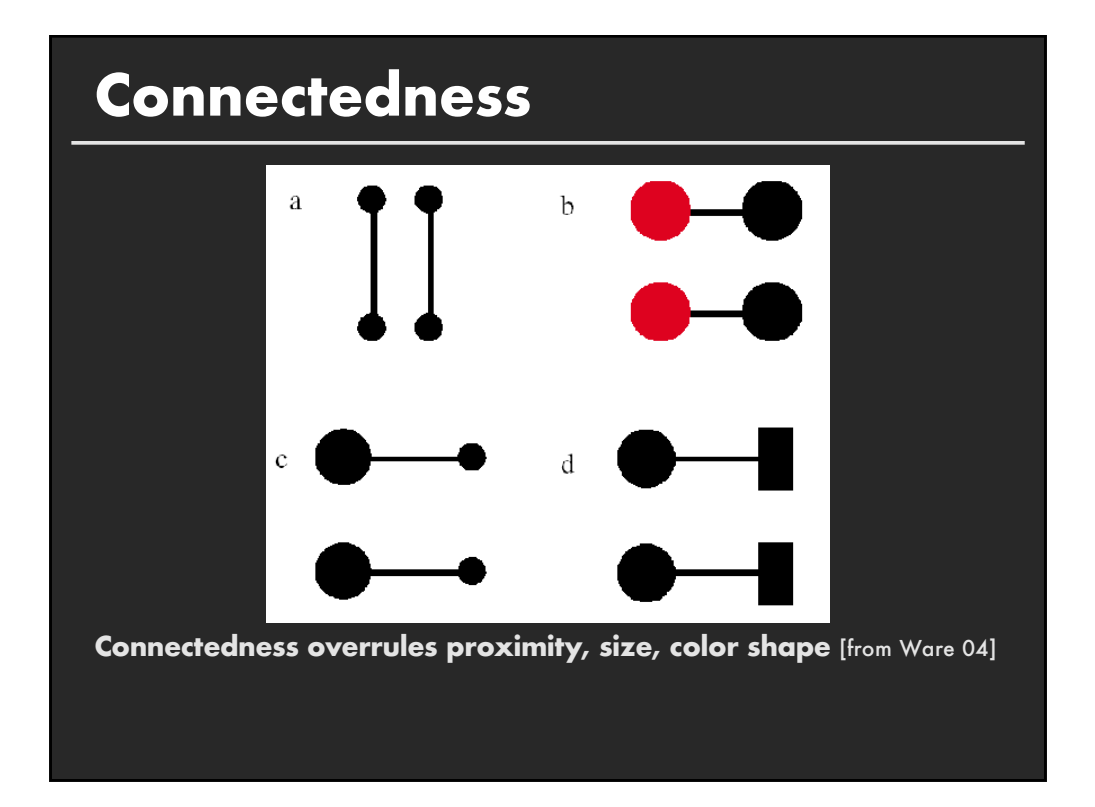

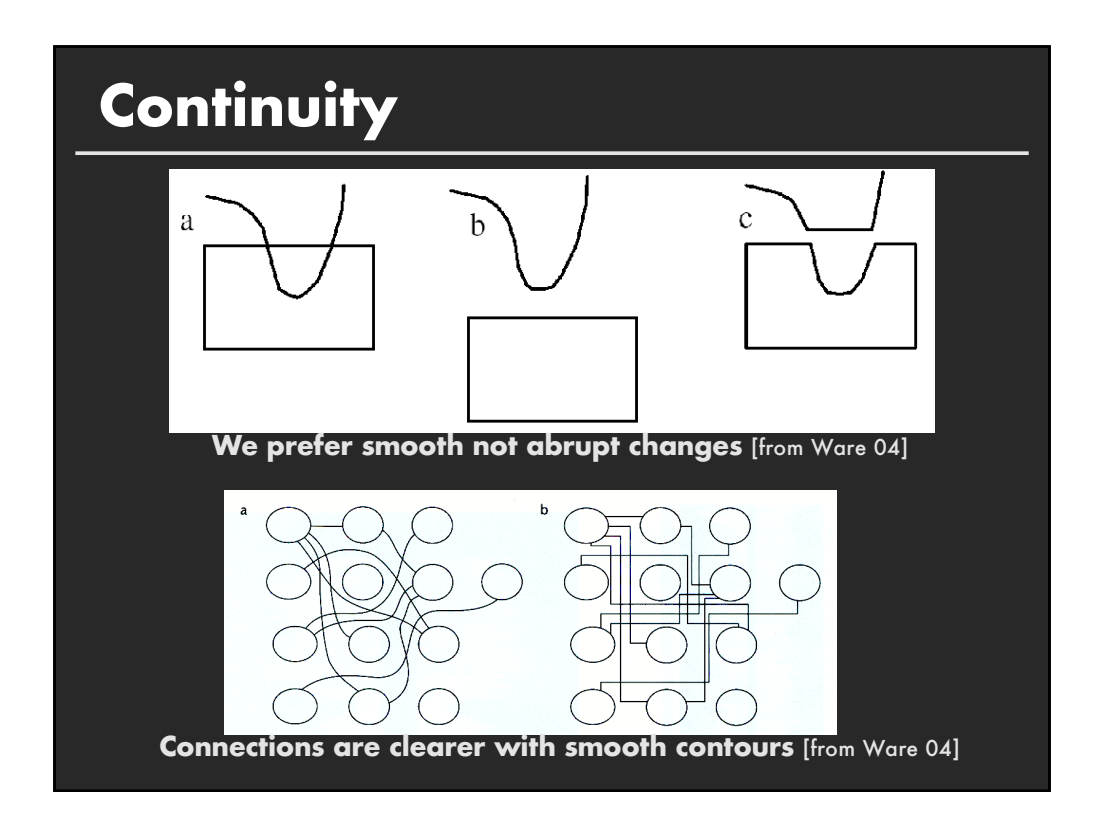

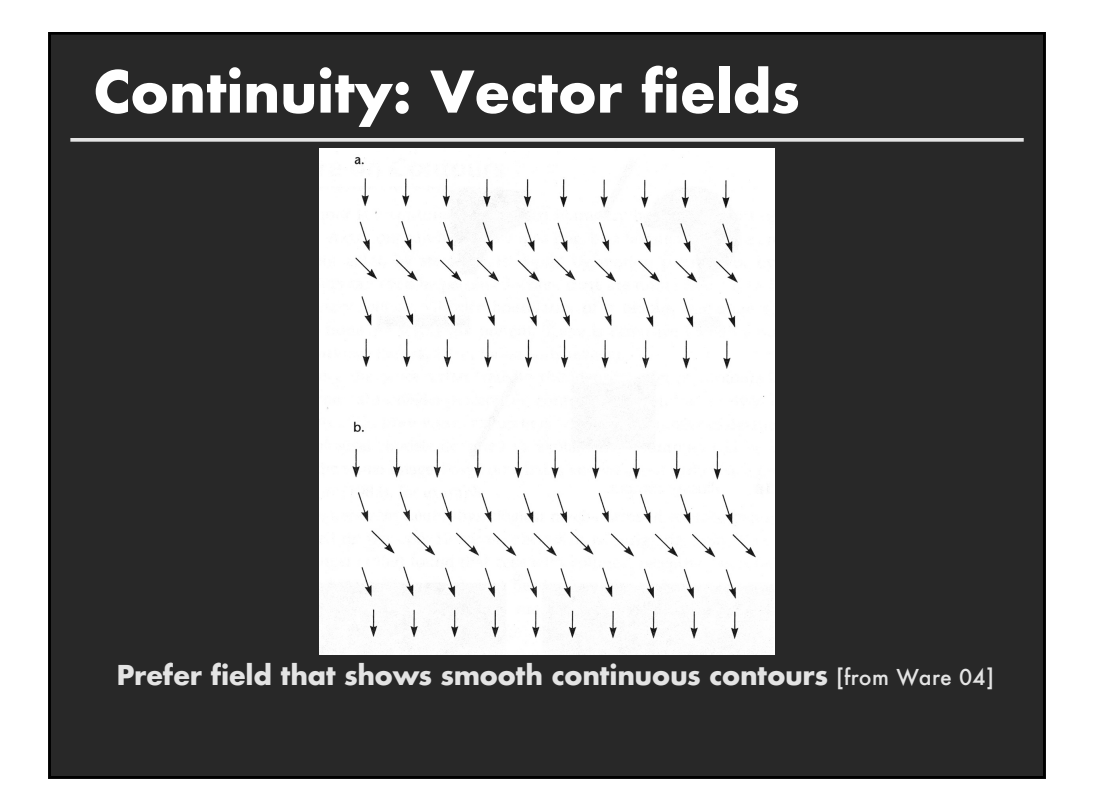

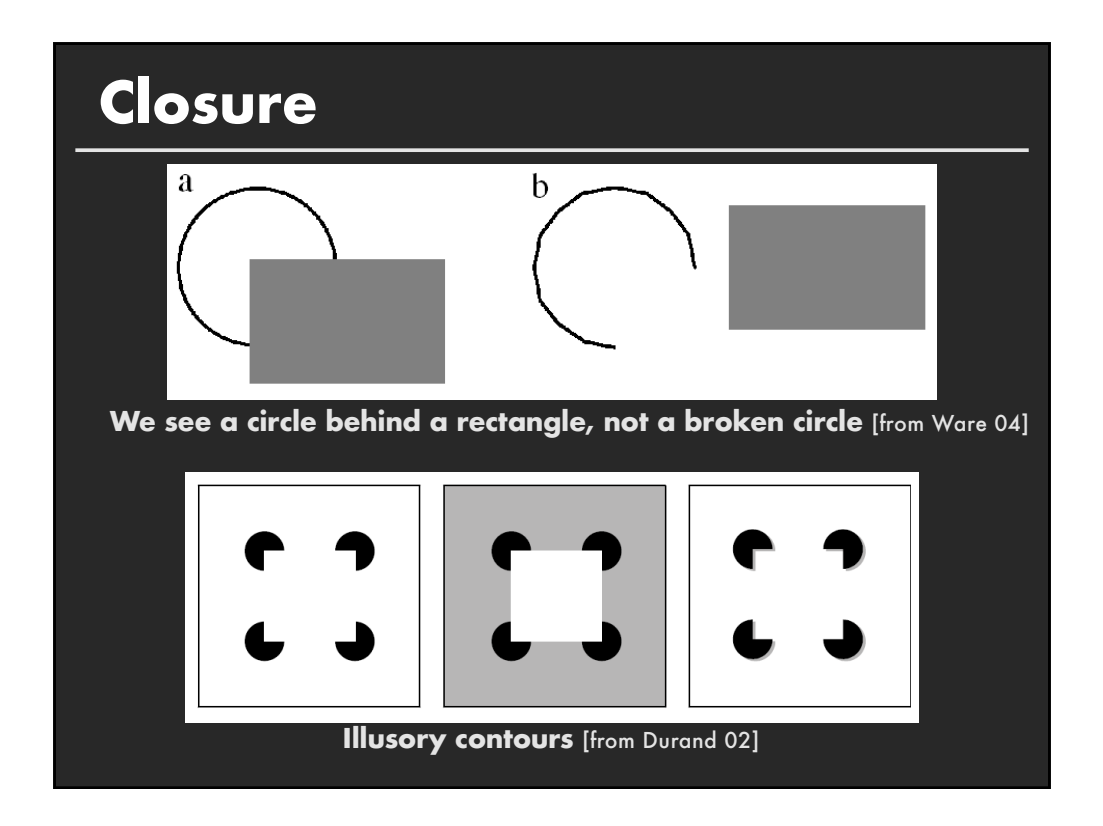

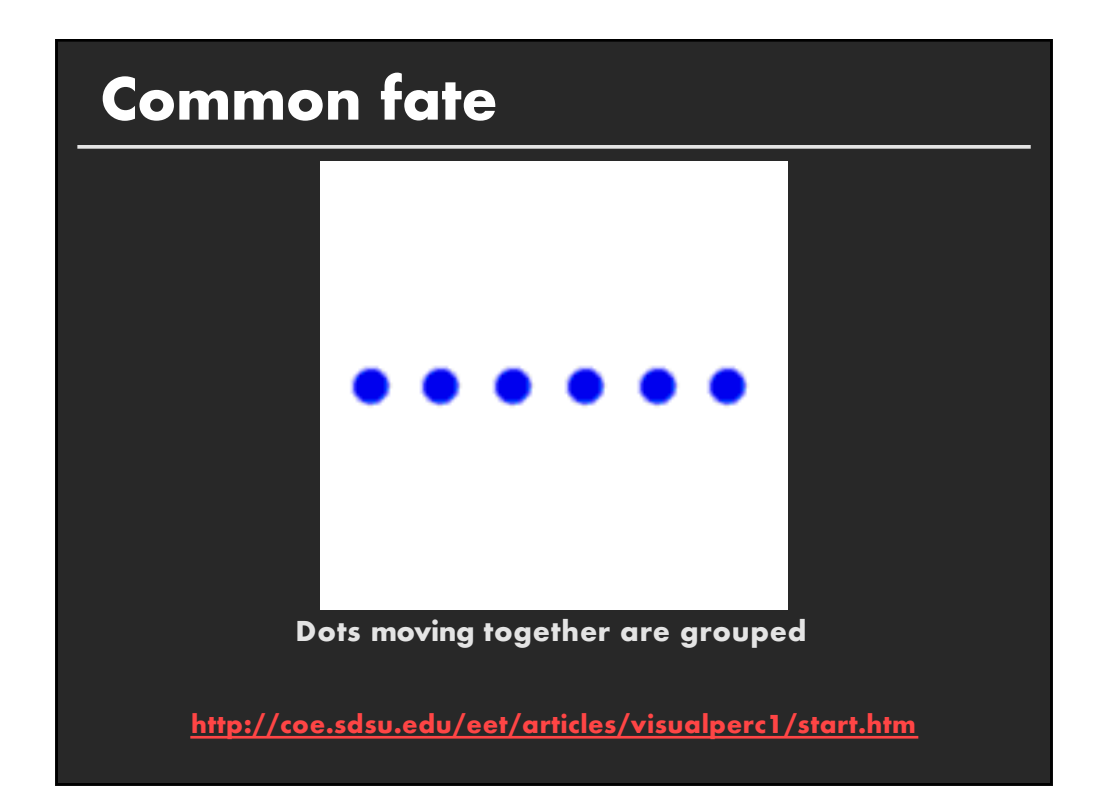

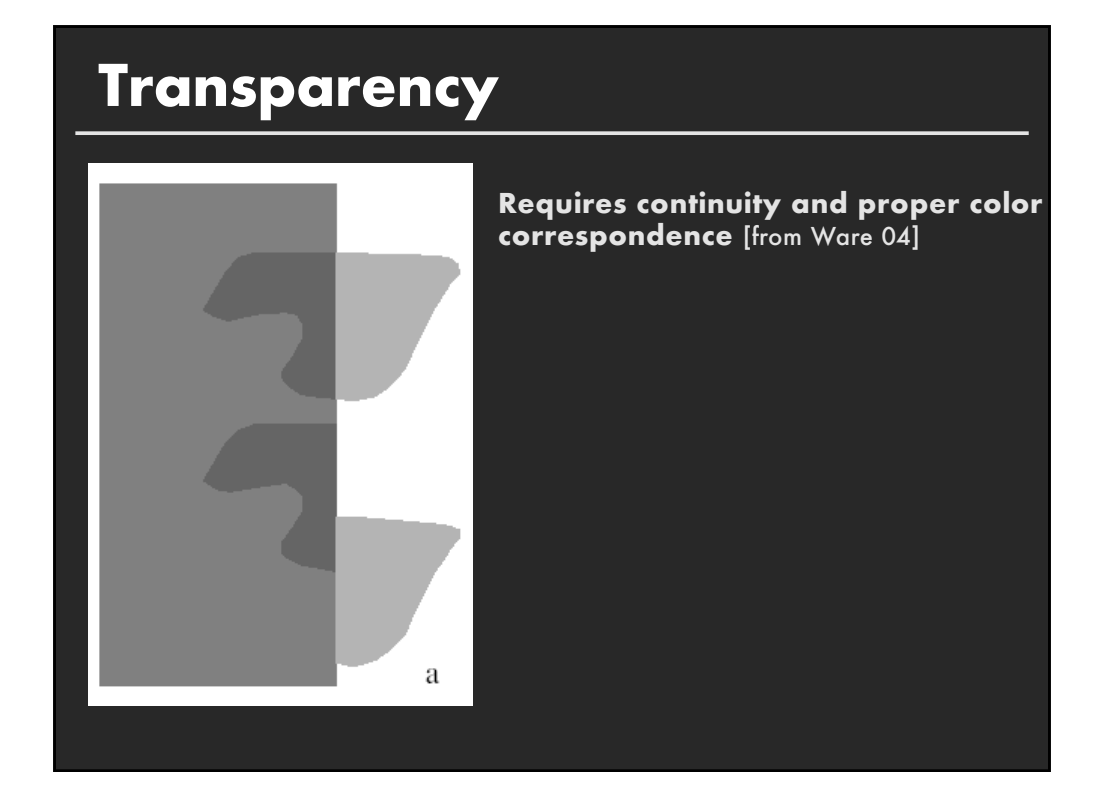

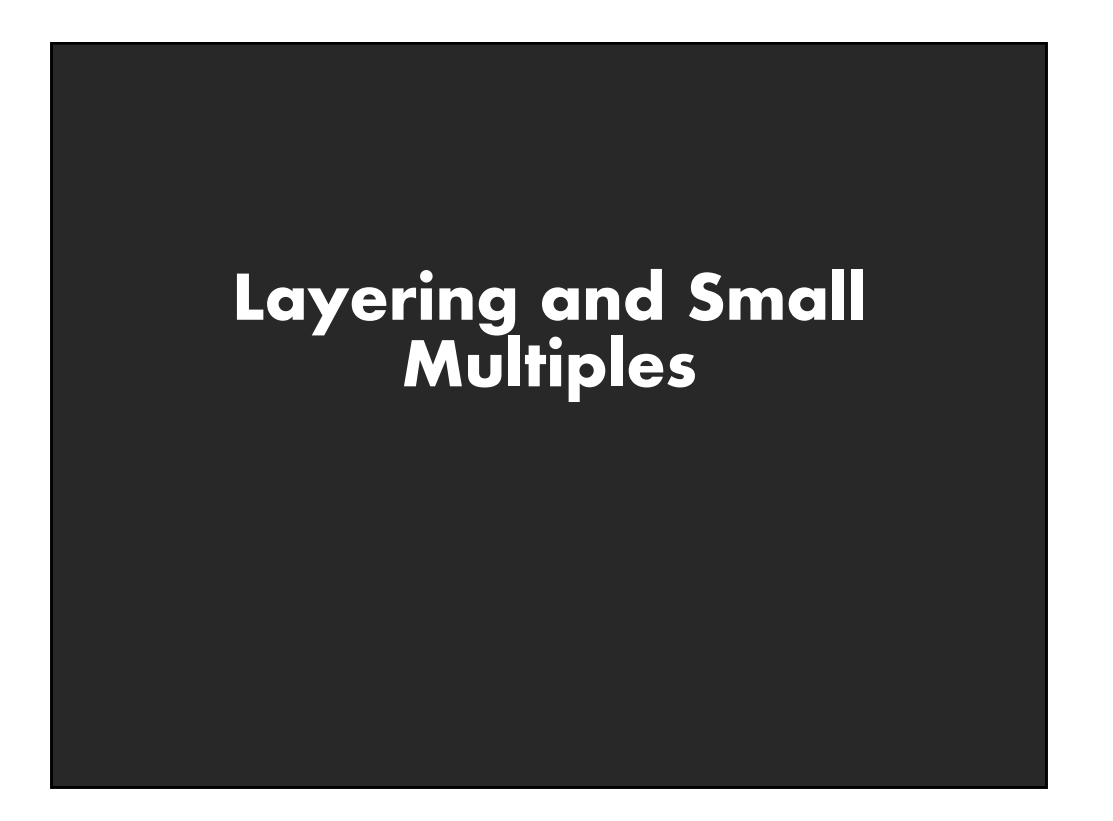

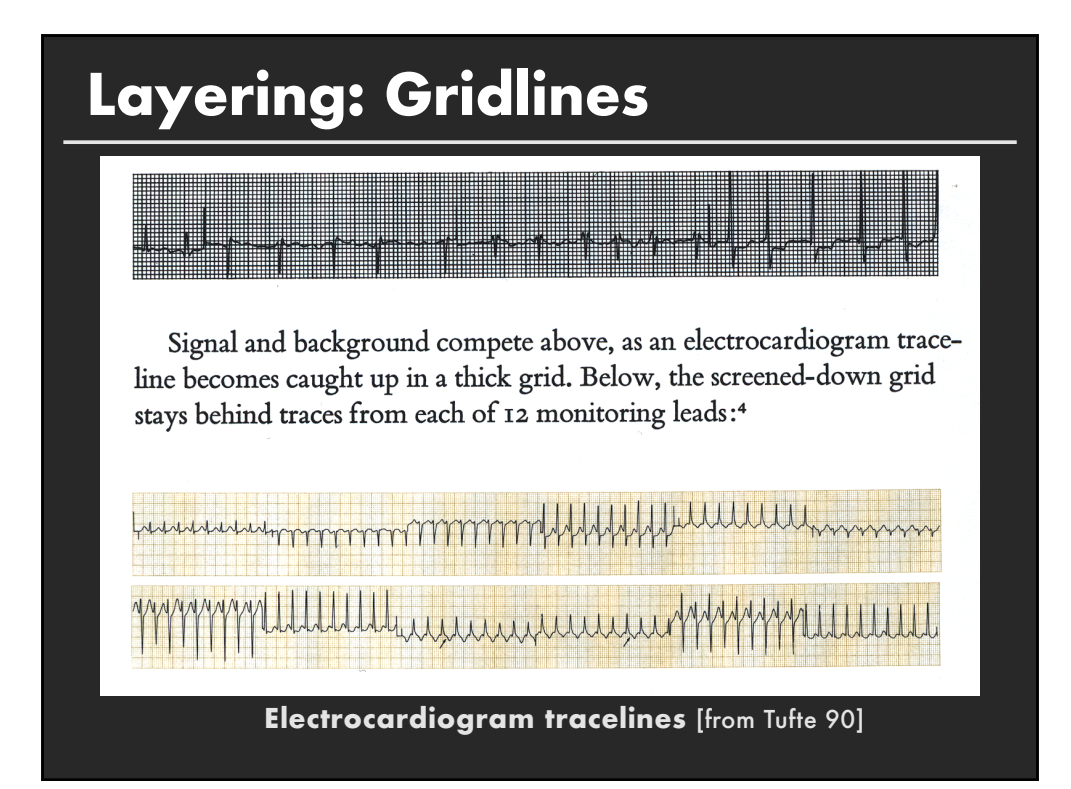

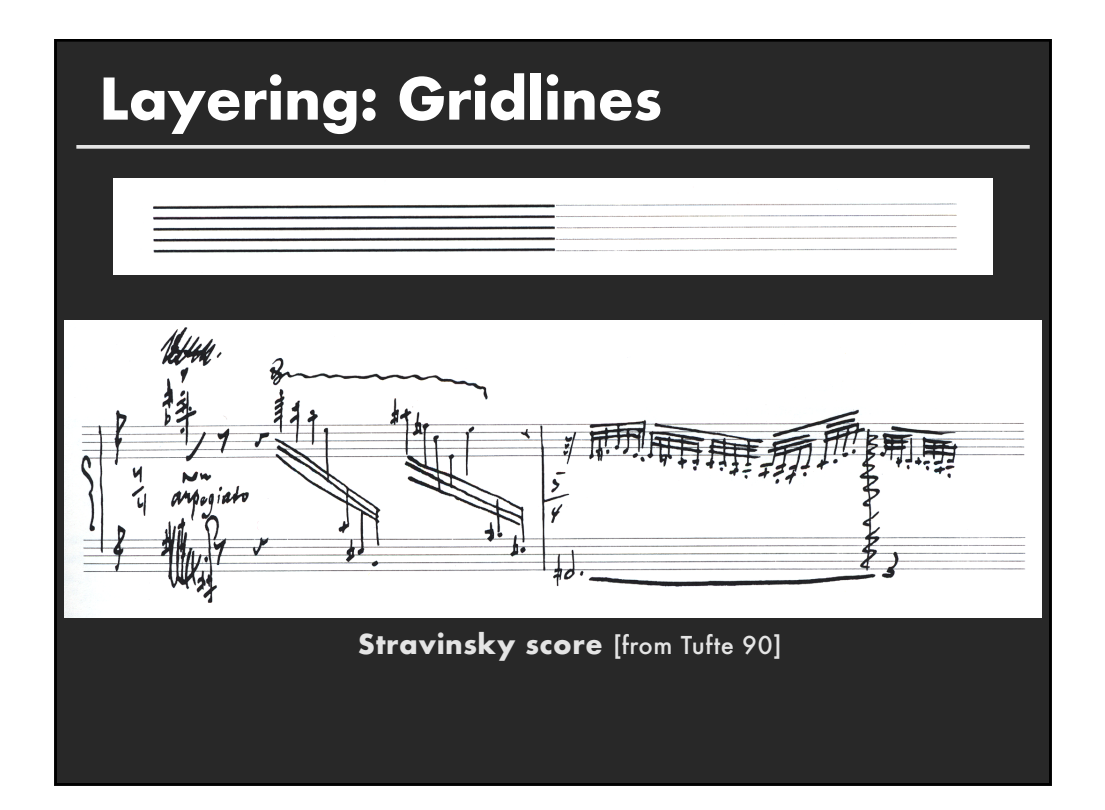

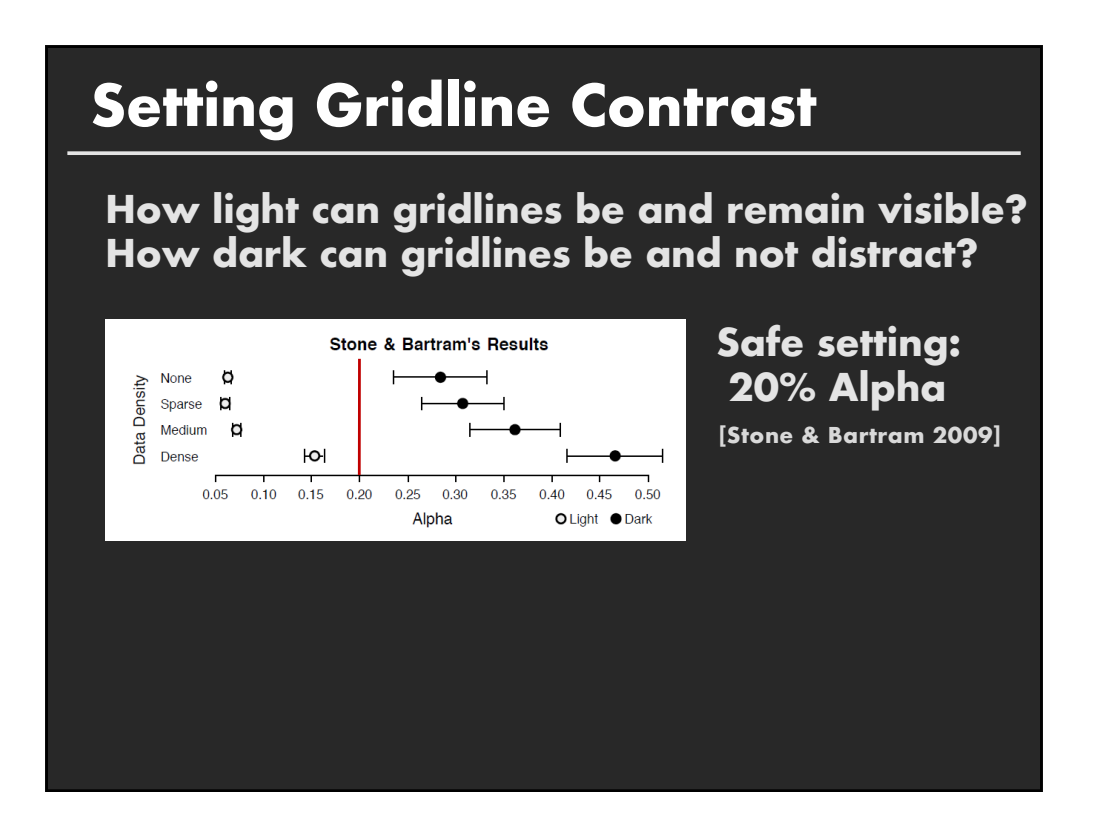

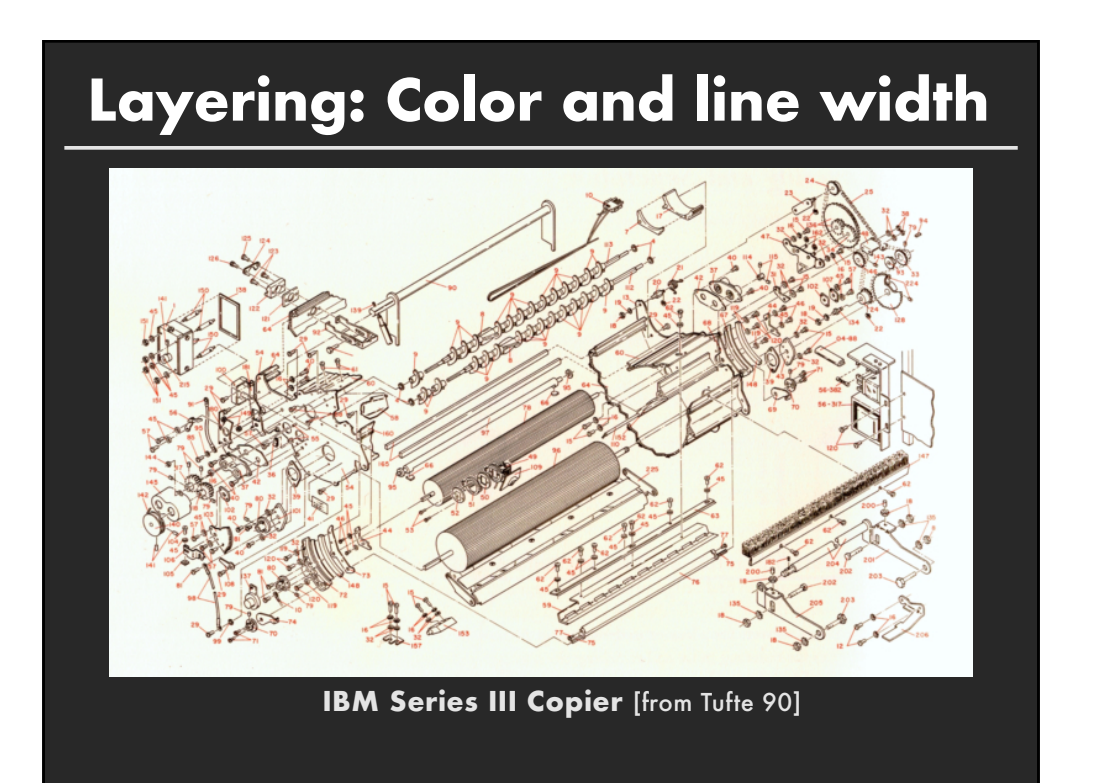

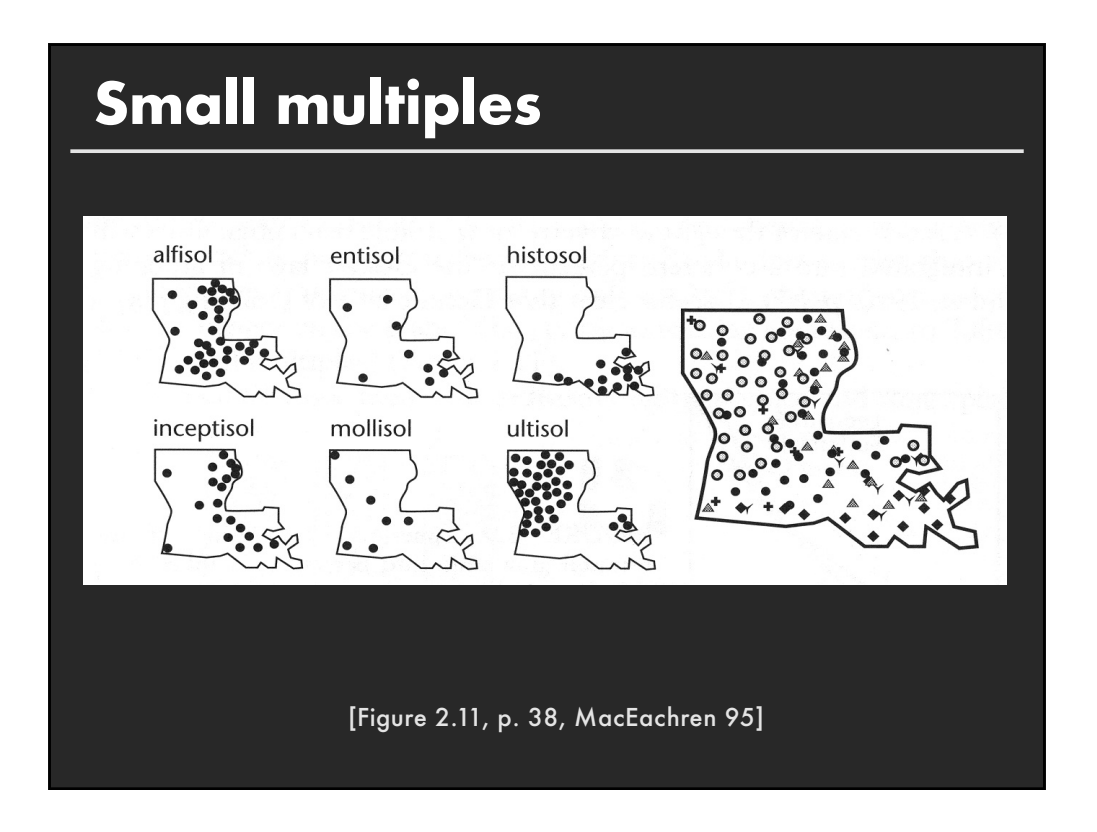

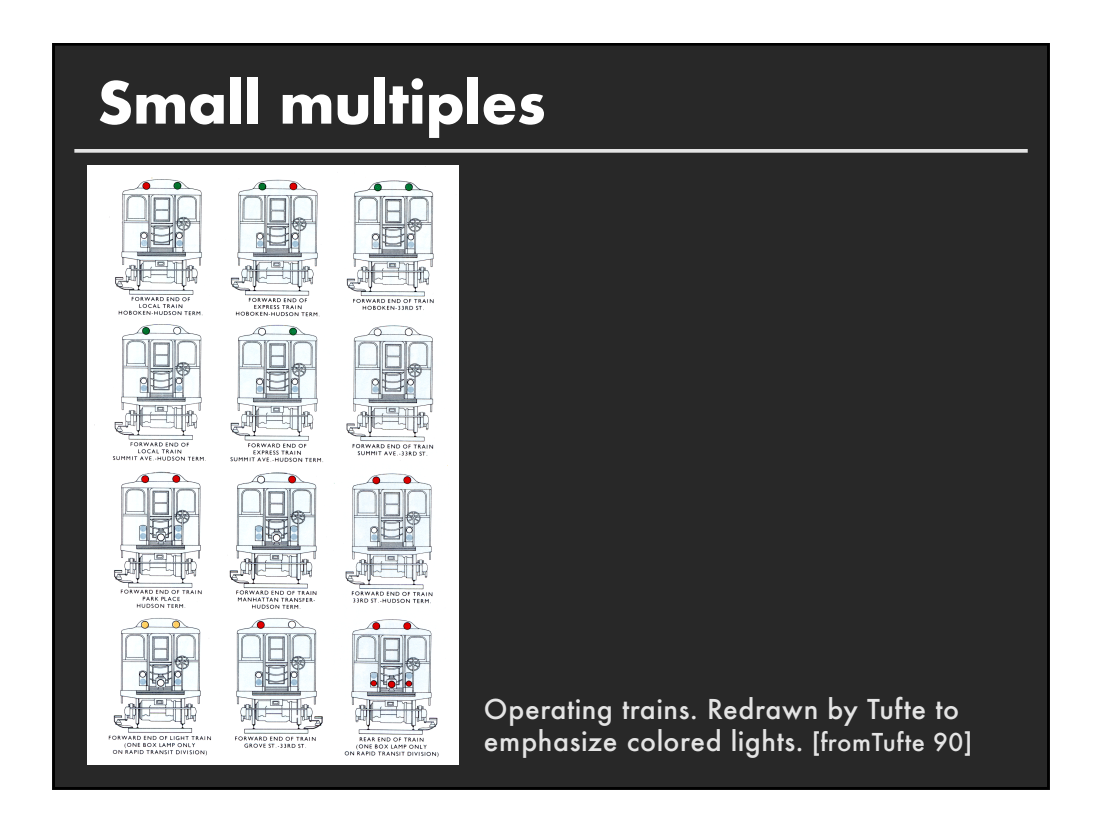

# **Change blindness** [Example from Palmer 99, originally due to Rock]

# **Change detection**

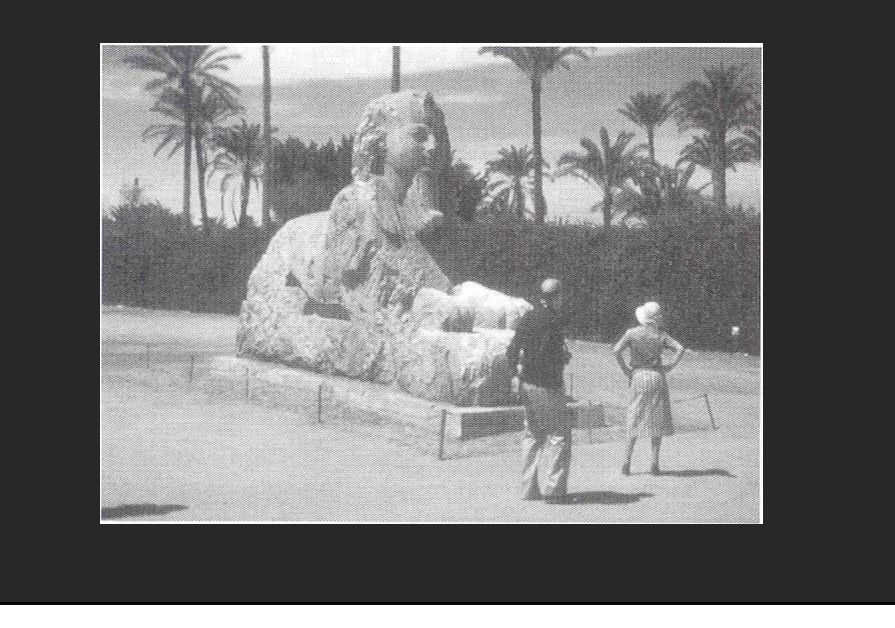

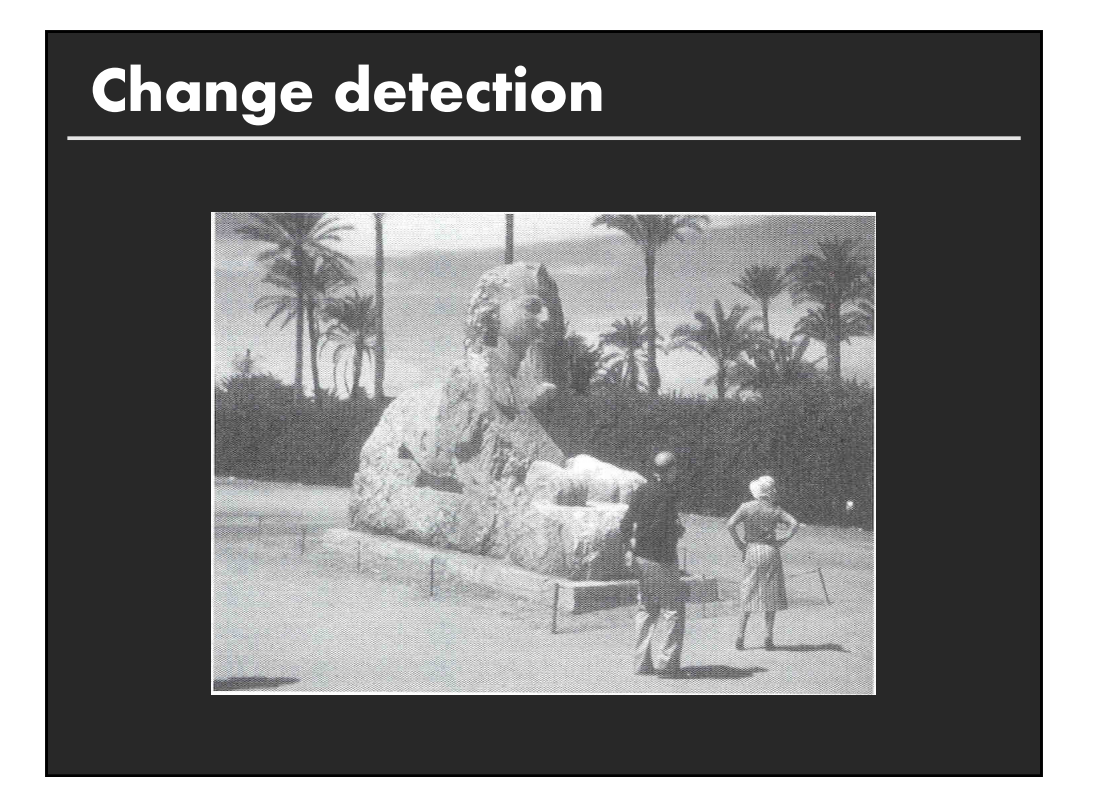

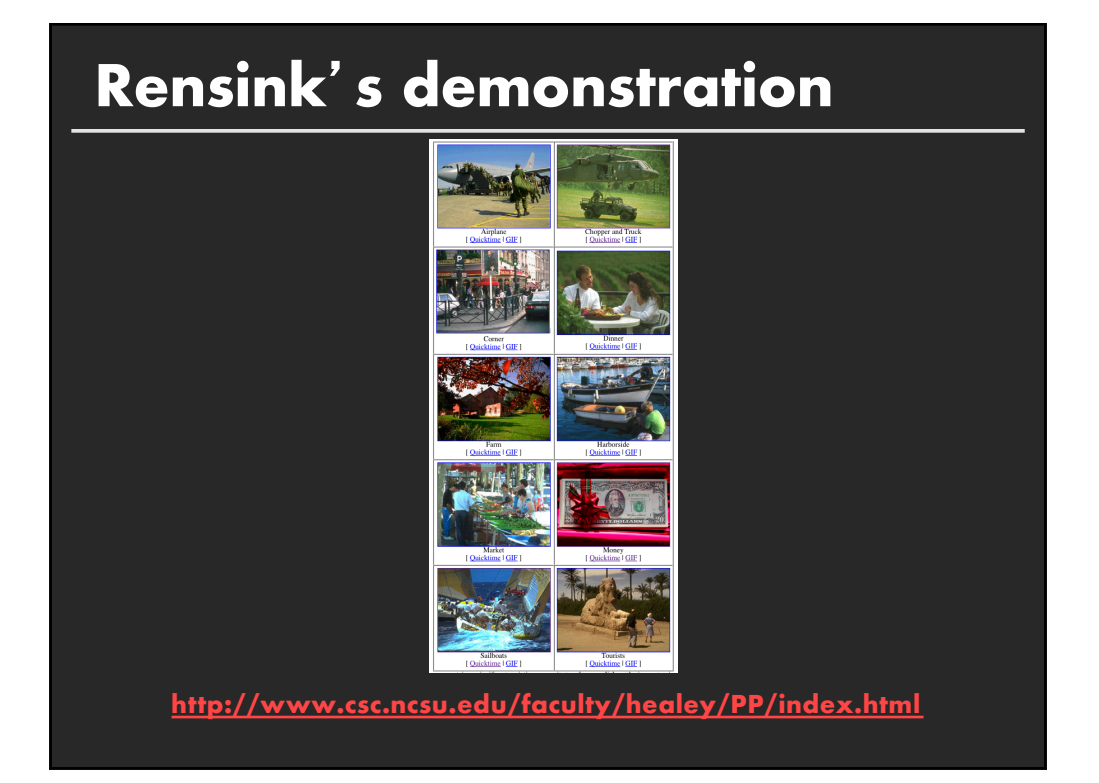

#### **Summary**

**Choosing effective visual encodings requires knowledge of visual perception**

#### **Visual features/attributes**

- **Individual attributes often preattentive**
- **Multiple attributes may be separable, often integral**

#### **Gestalt principles provide higher level design guidelines**

**We dont always see everything that is there**

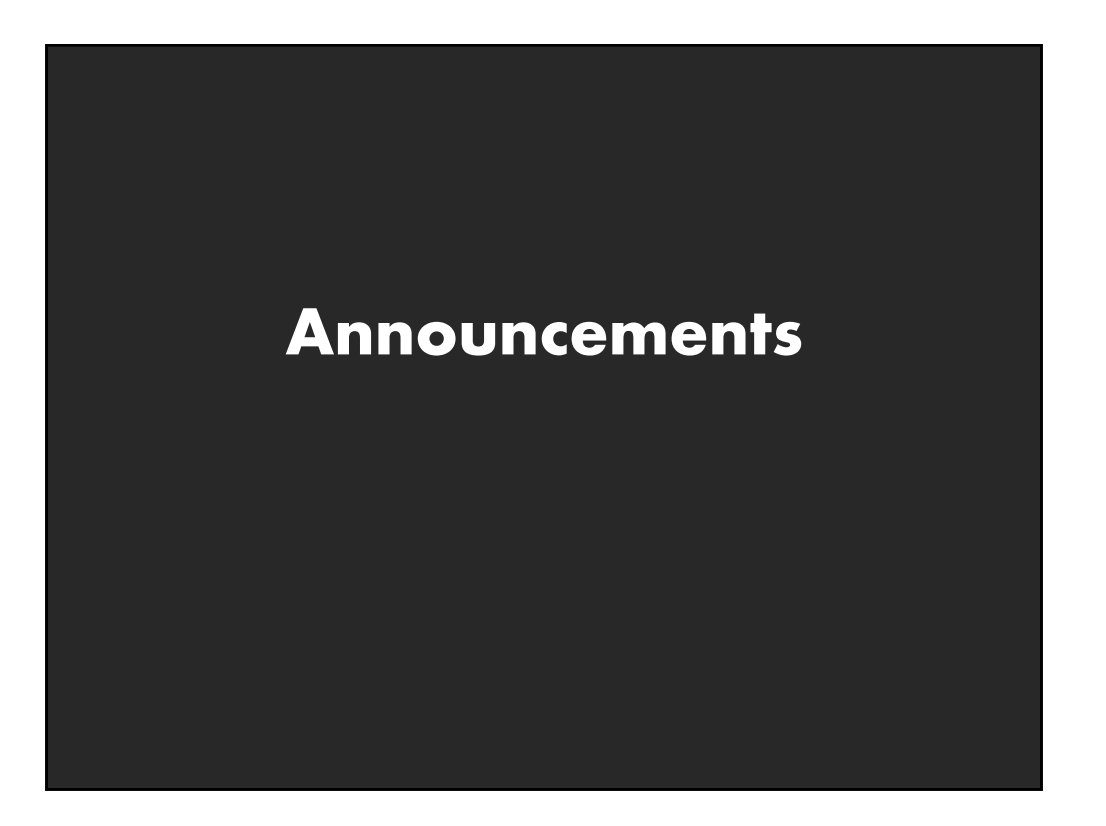

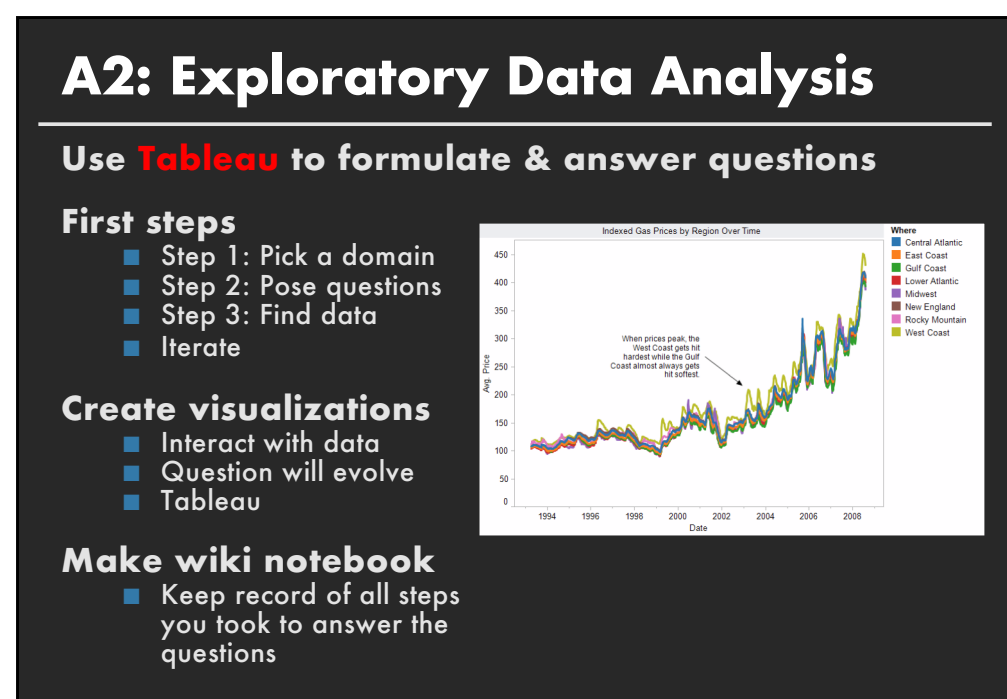

#### **Due before class on Oct 15, 2018**

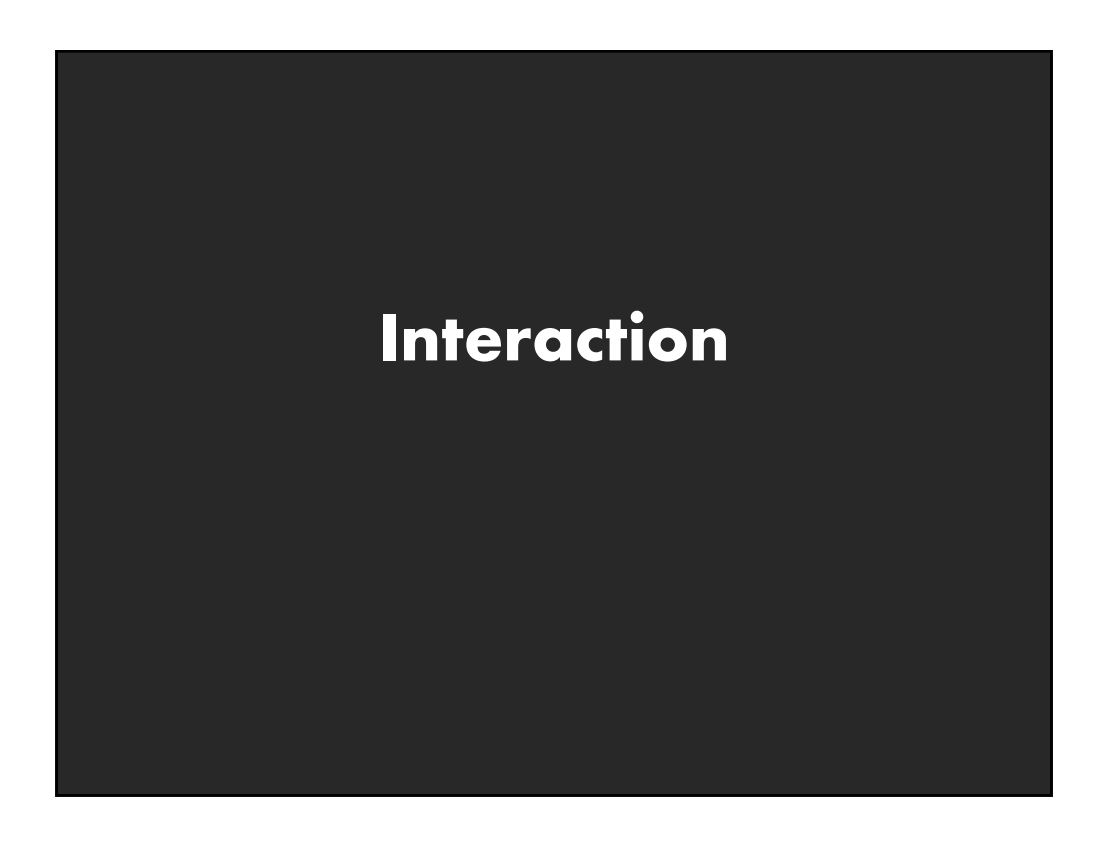

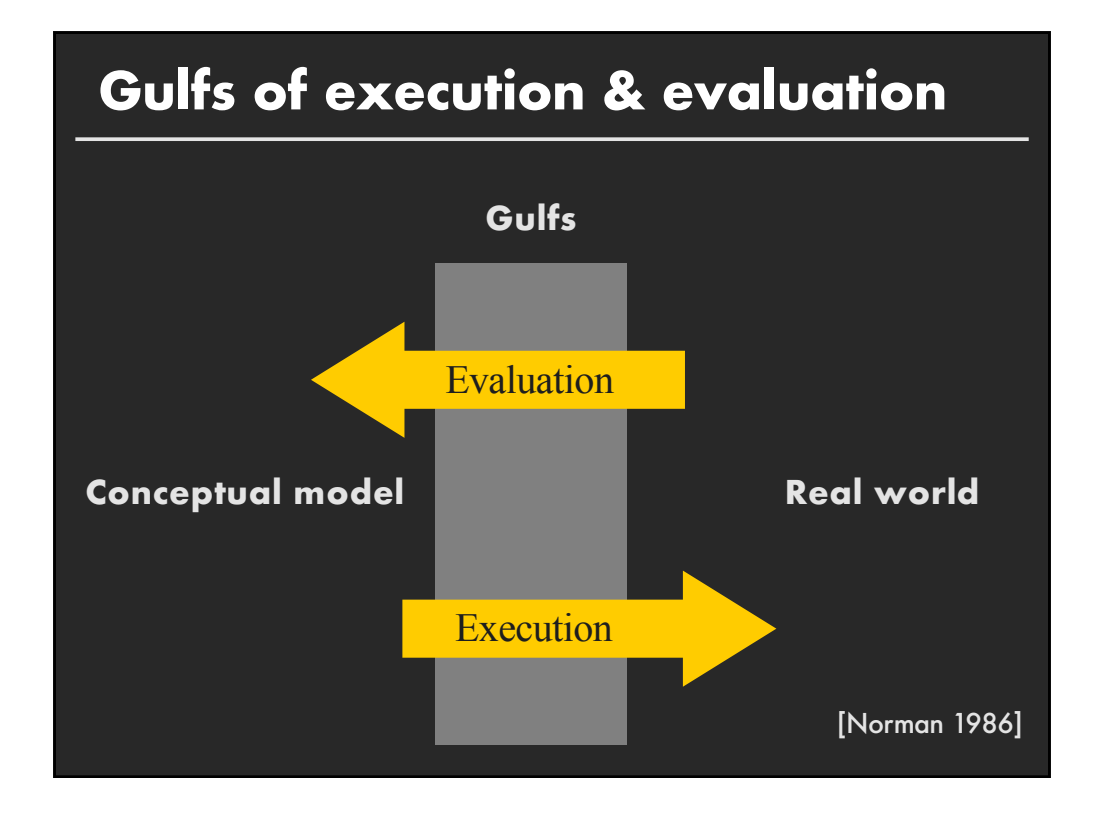

#### **Gulf of Execution**

The difference between the user's intentions and the allowable actions.

#### **Gulf of Evaluation**

The amount of effort that the person must exert to interpret the state of the system and to determine how well the expectations and intentions have been met.

[Norman 1986]

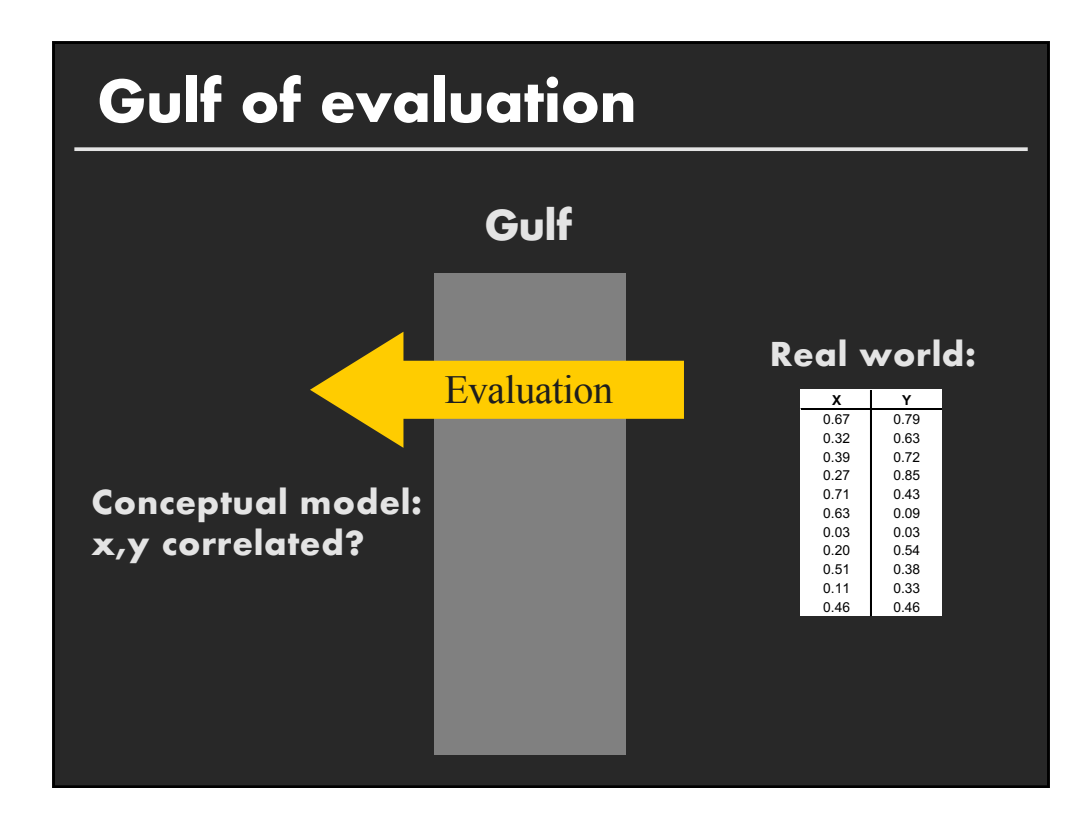

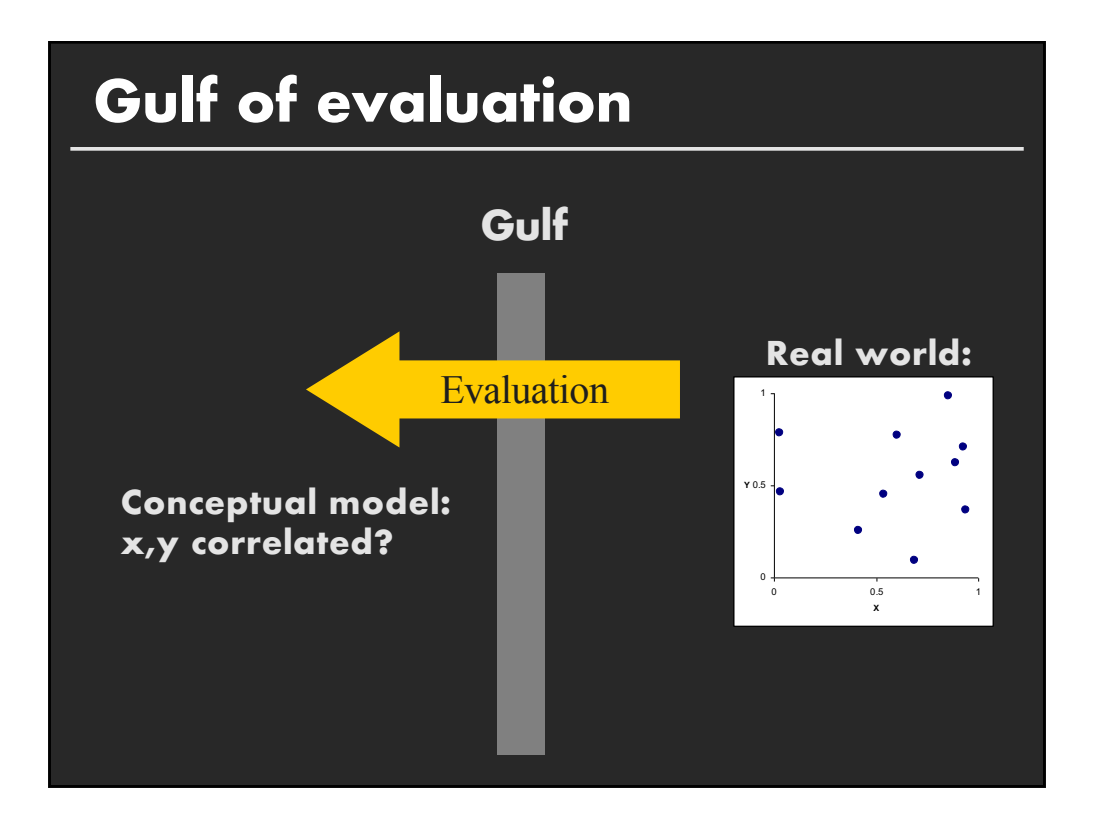

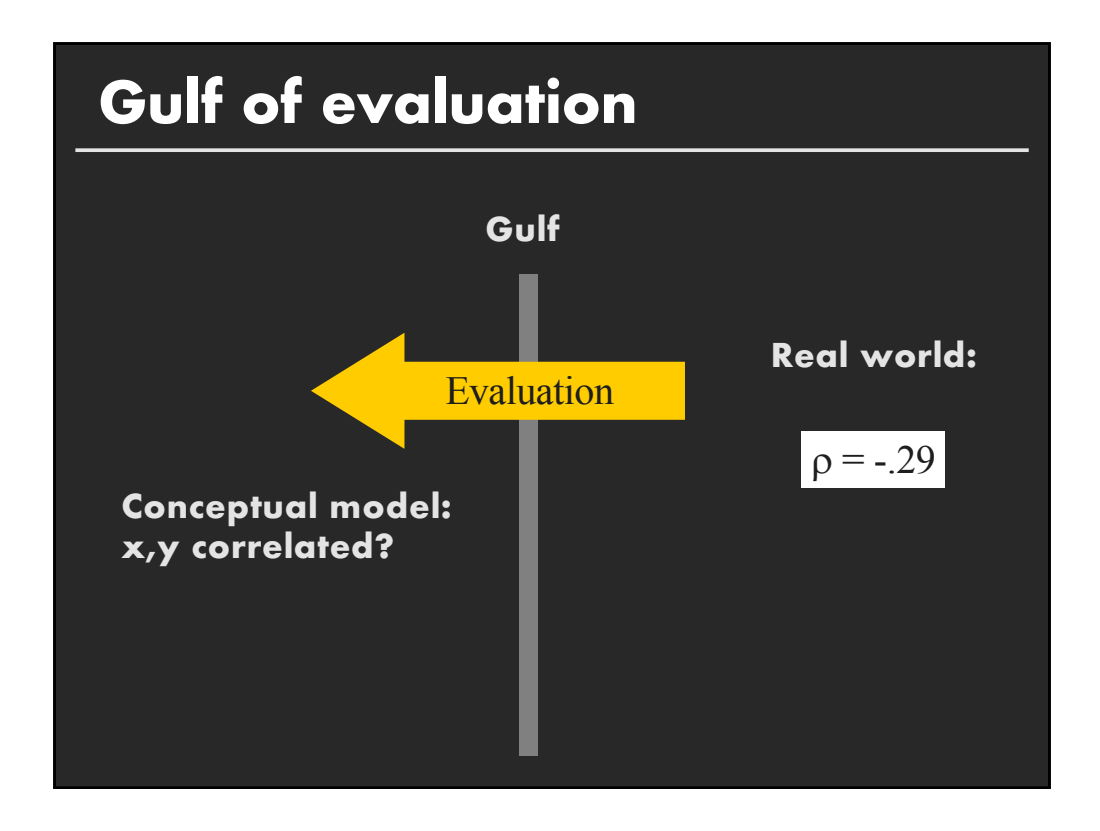

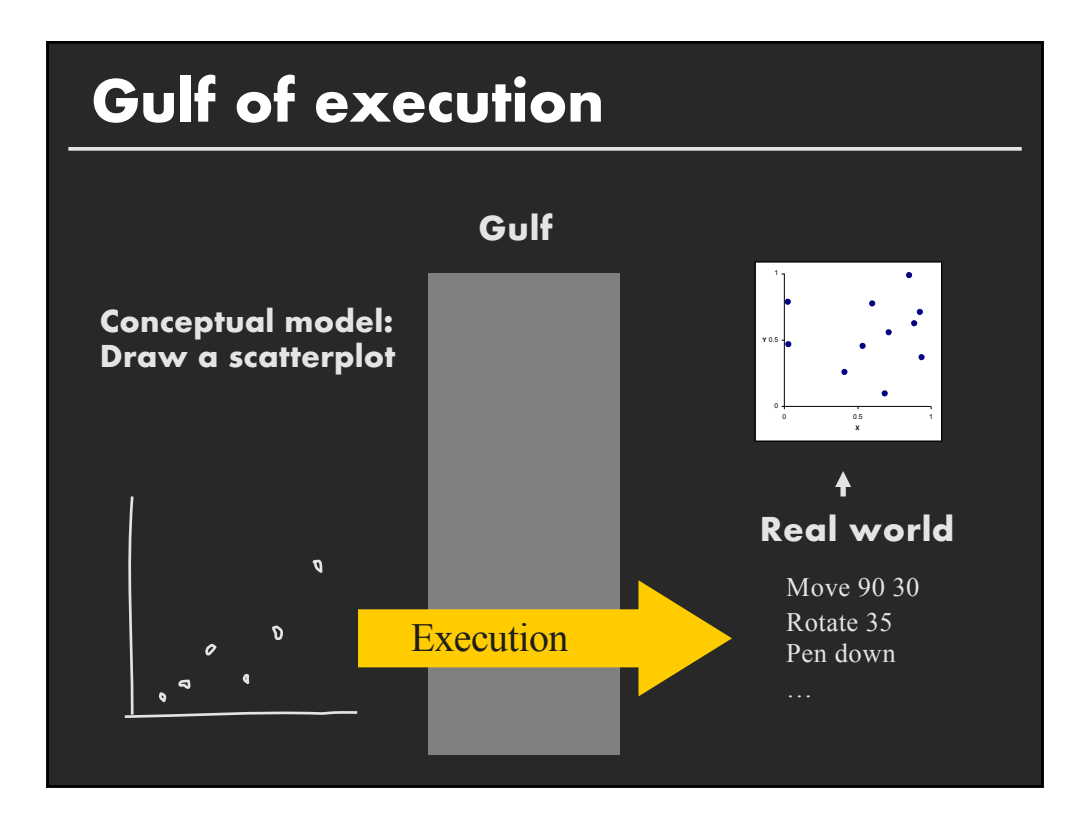

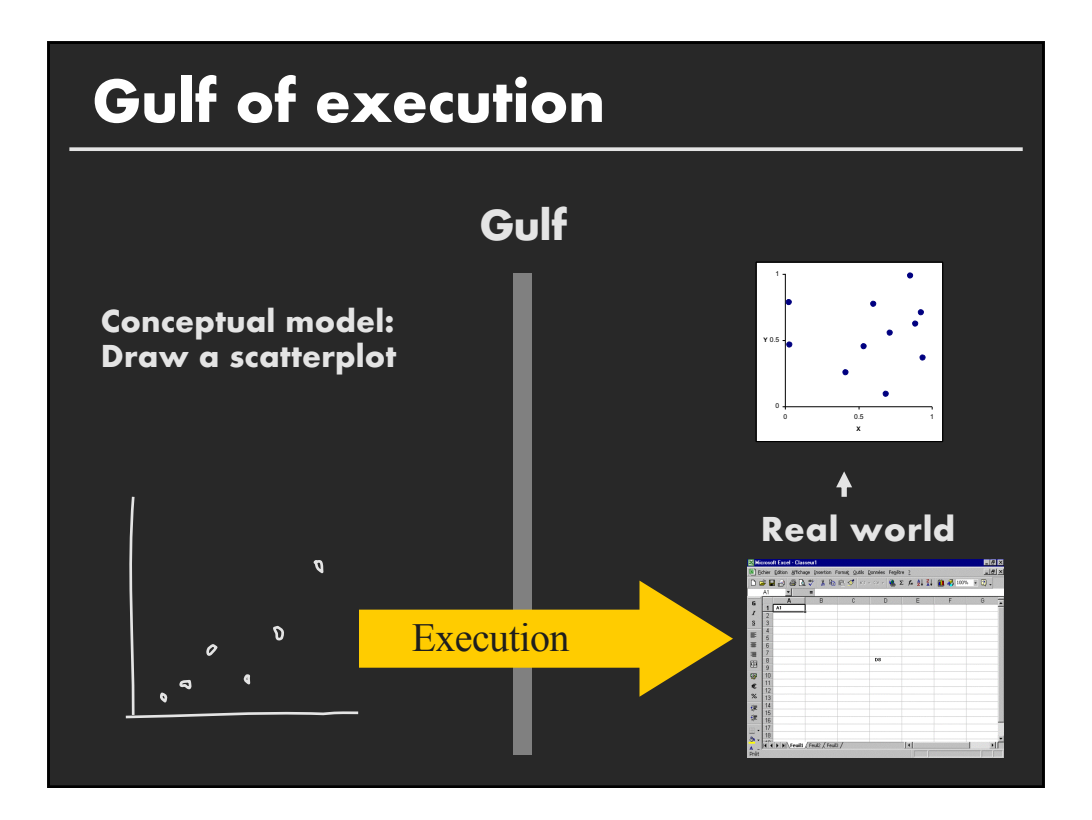

## **Topics**

**Early interactive systems Brushing and linking Dynamic queries Generalized selections**

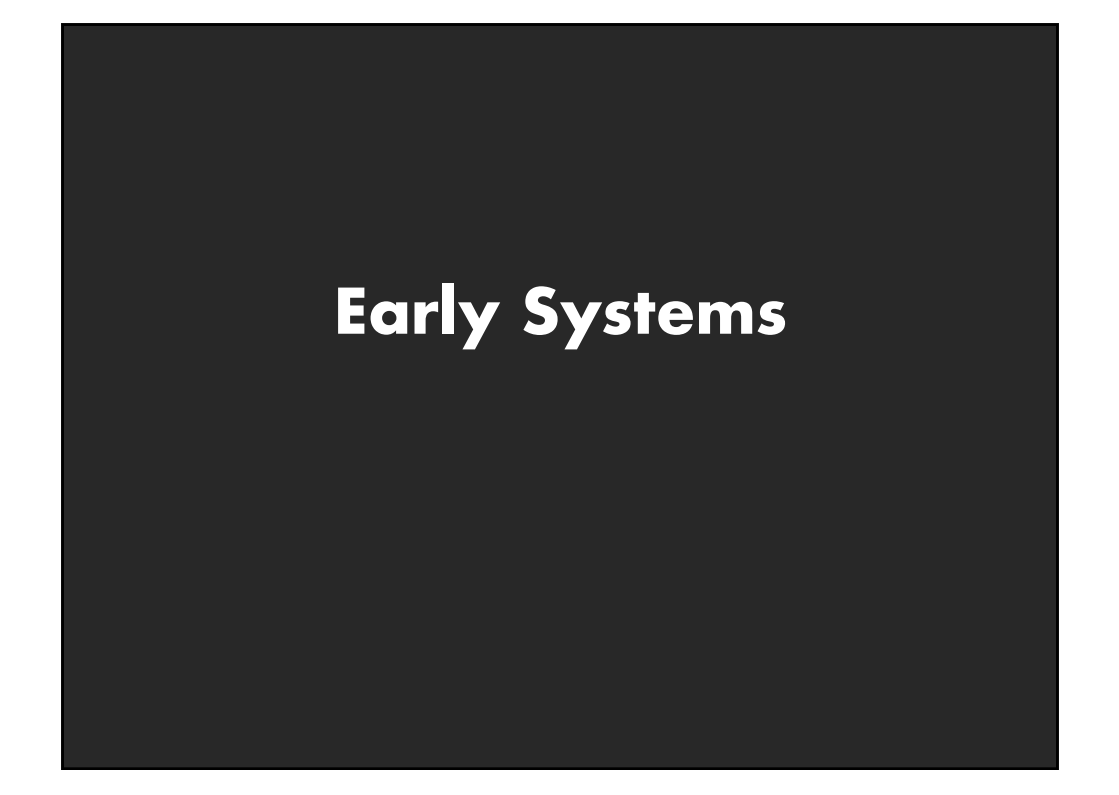

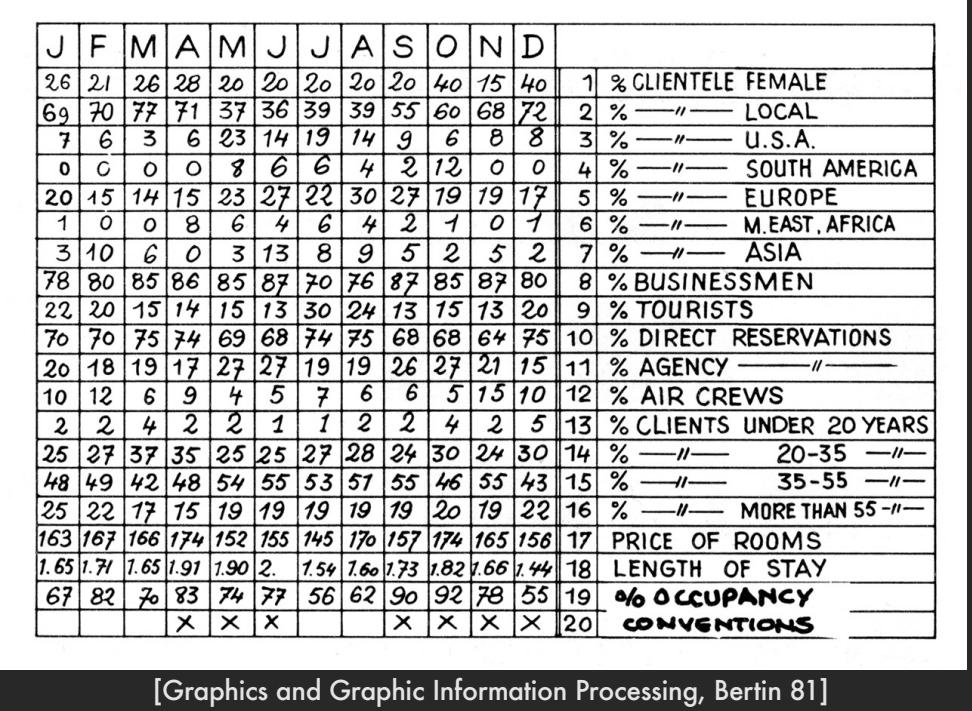

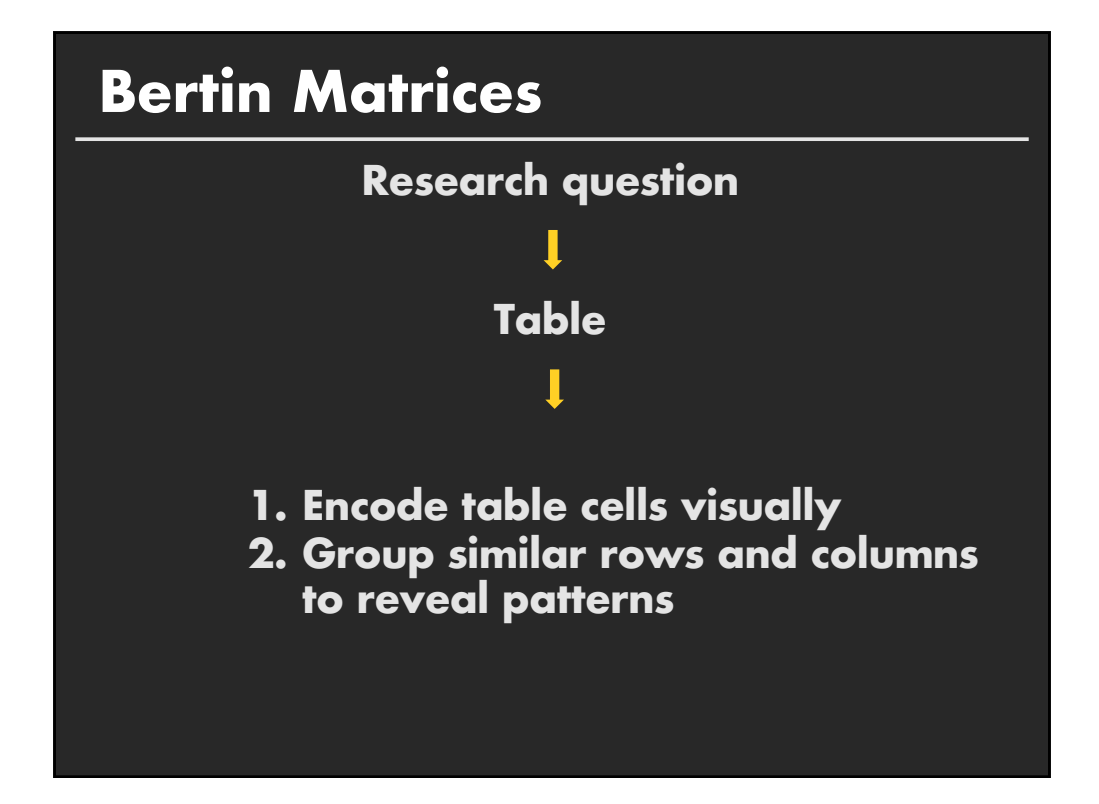

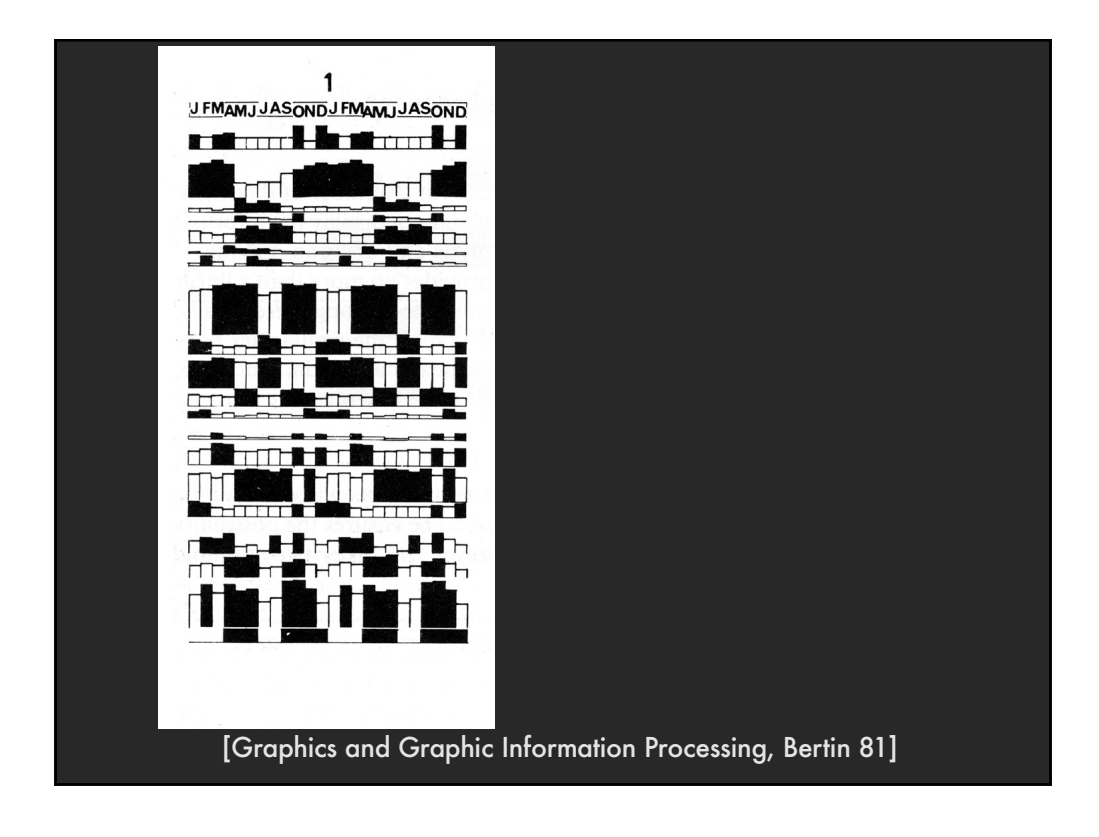

#### **Group similar rows and columns**

**Choose a row with a particular visual aspect. Move to extremity of matrix**

**Move similar rows close, opposite rows to bottom. (Creates two opposing groups and a middle group)**

**Repeat for columns (??)**

**Iterate**

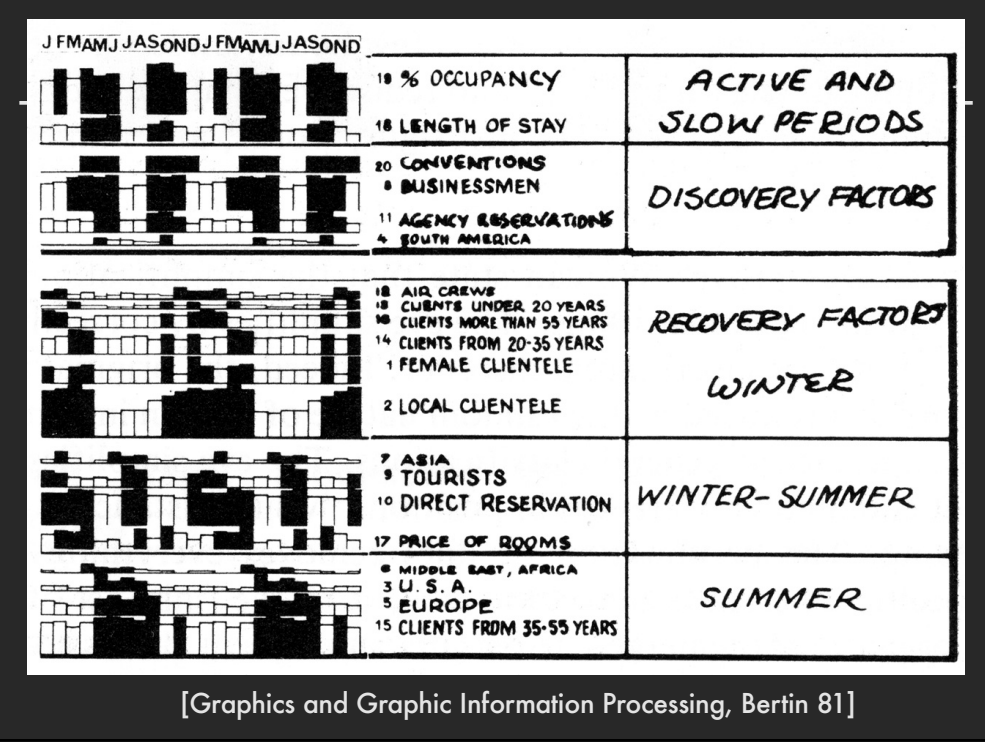

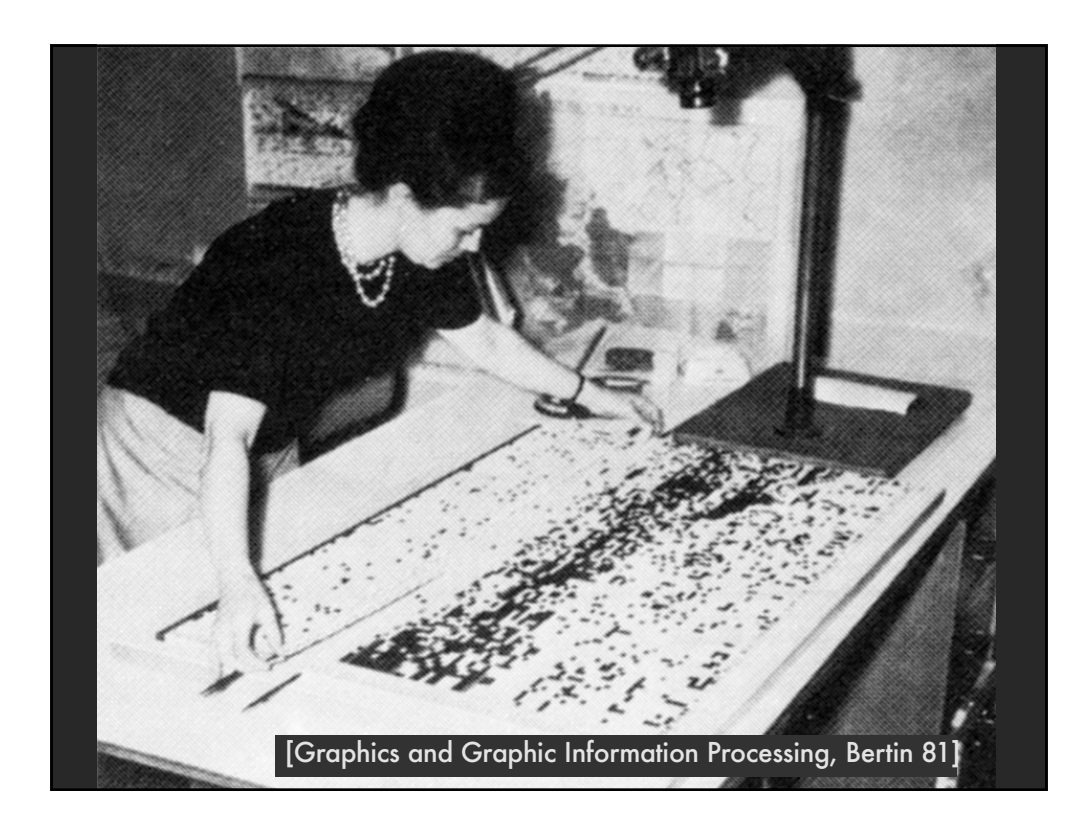

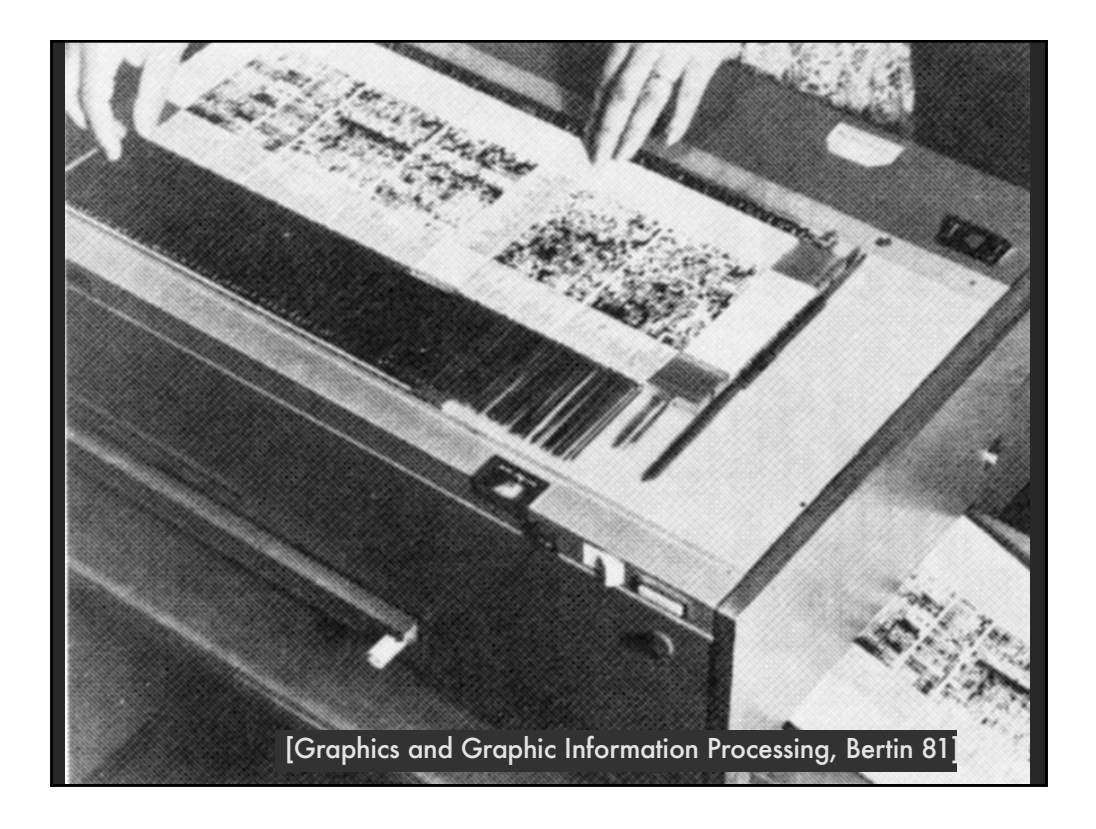

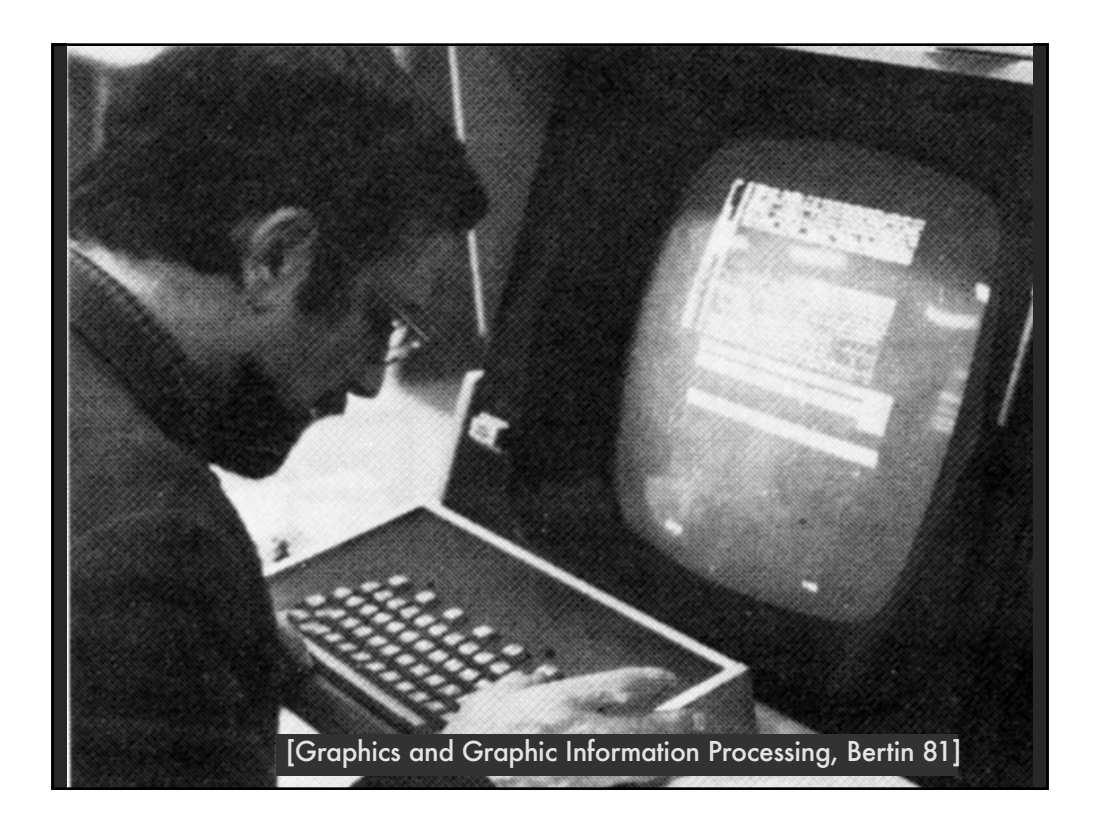

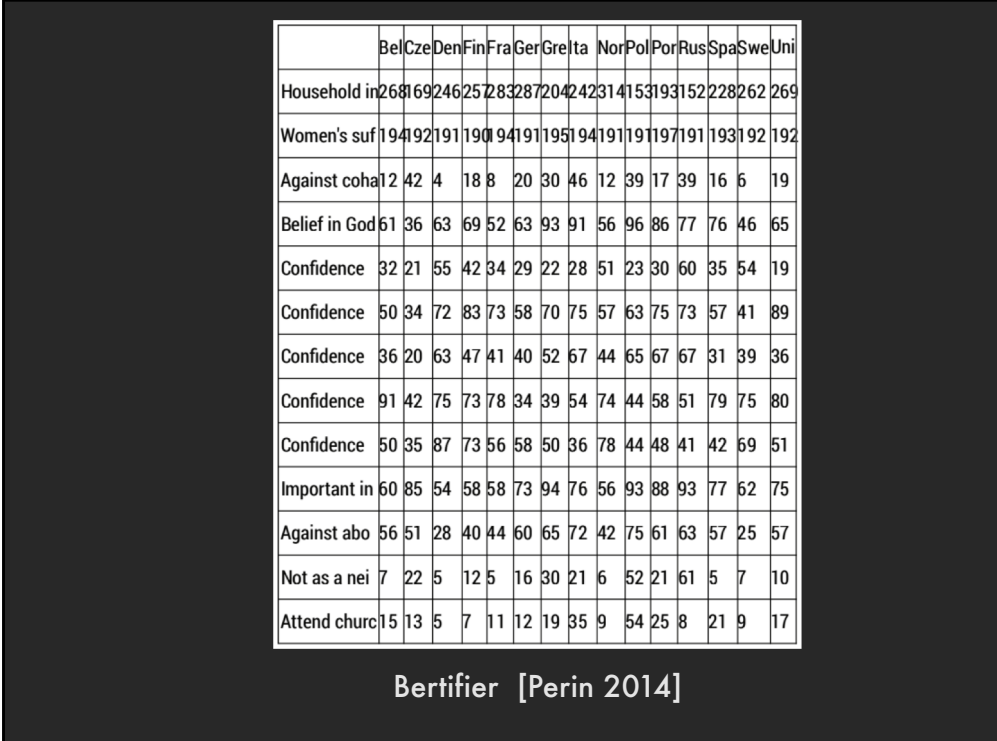

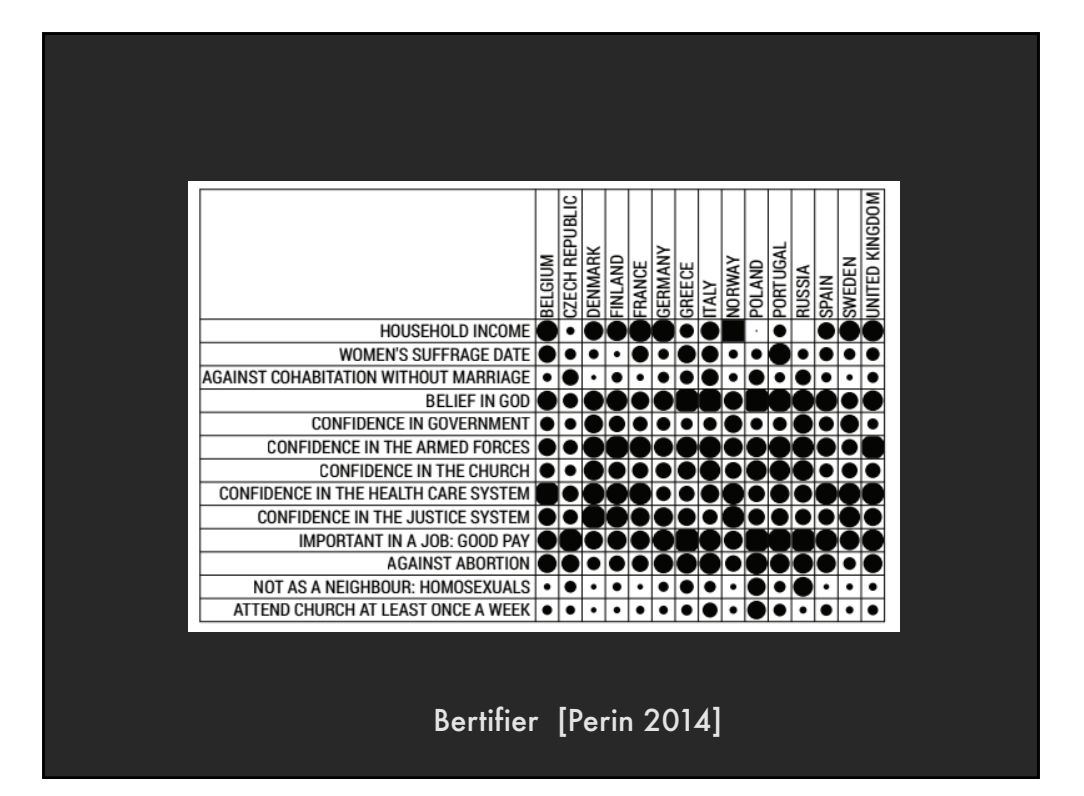

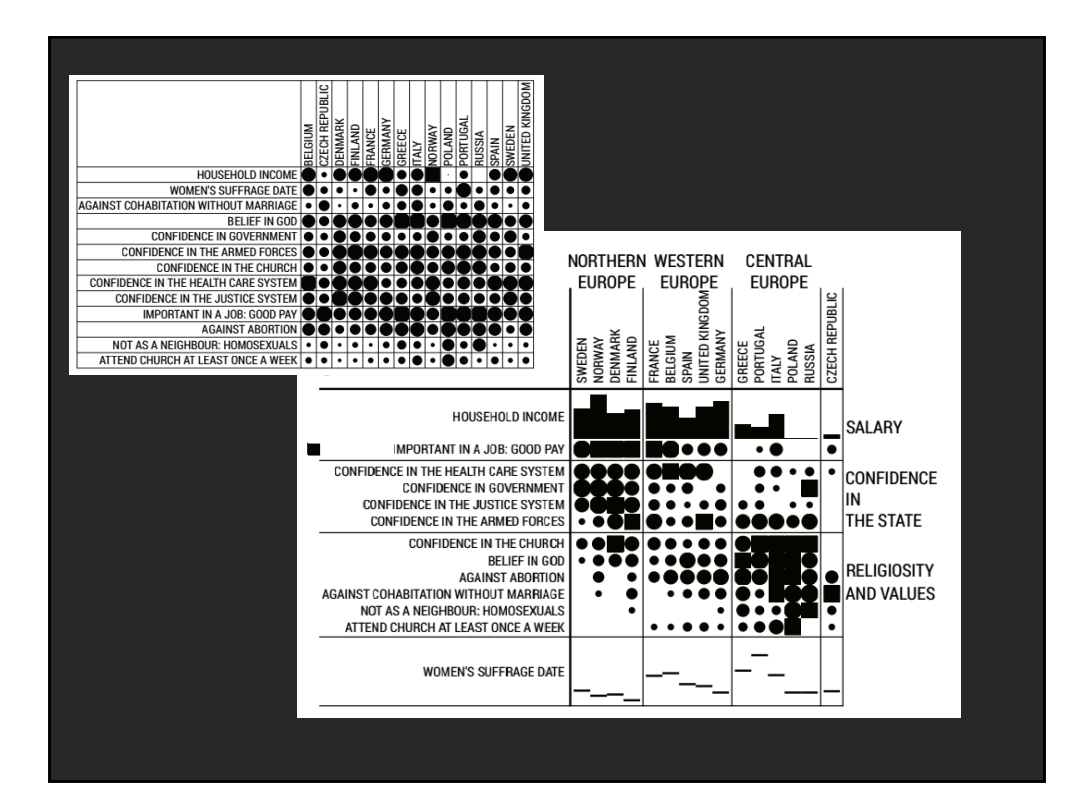

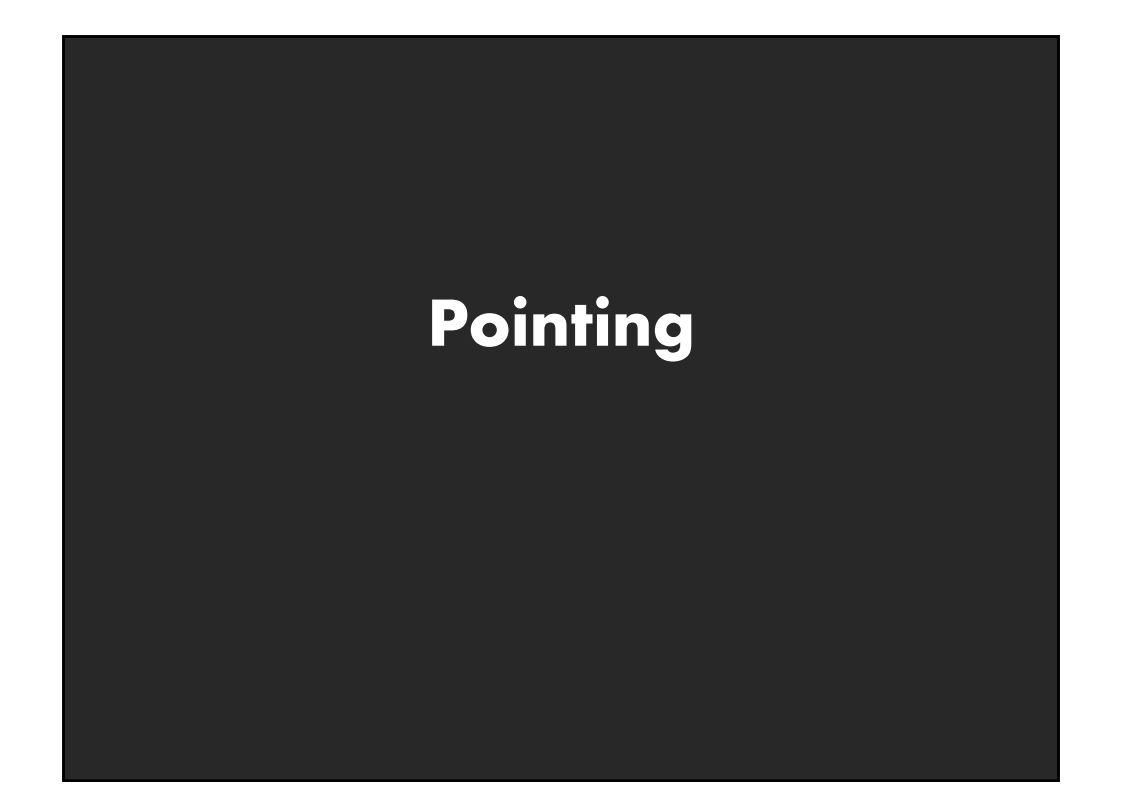

#### **Basic Pointing Methods**

**Point Selection Mouse Hover / Click Touch / Tap Select Nearby Element (e.g., Bubble Cursor)**

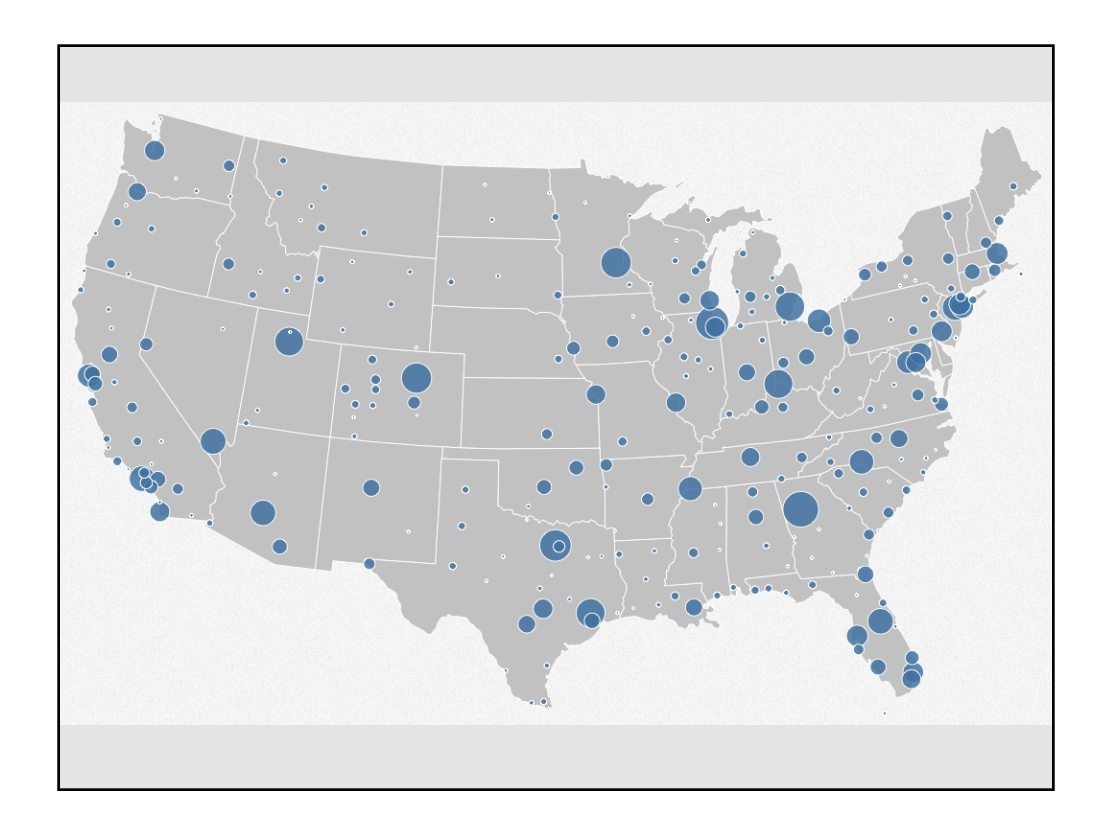

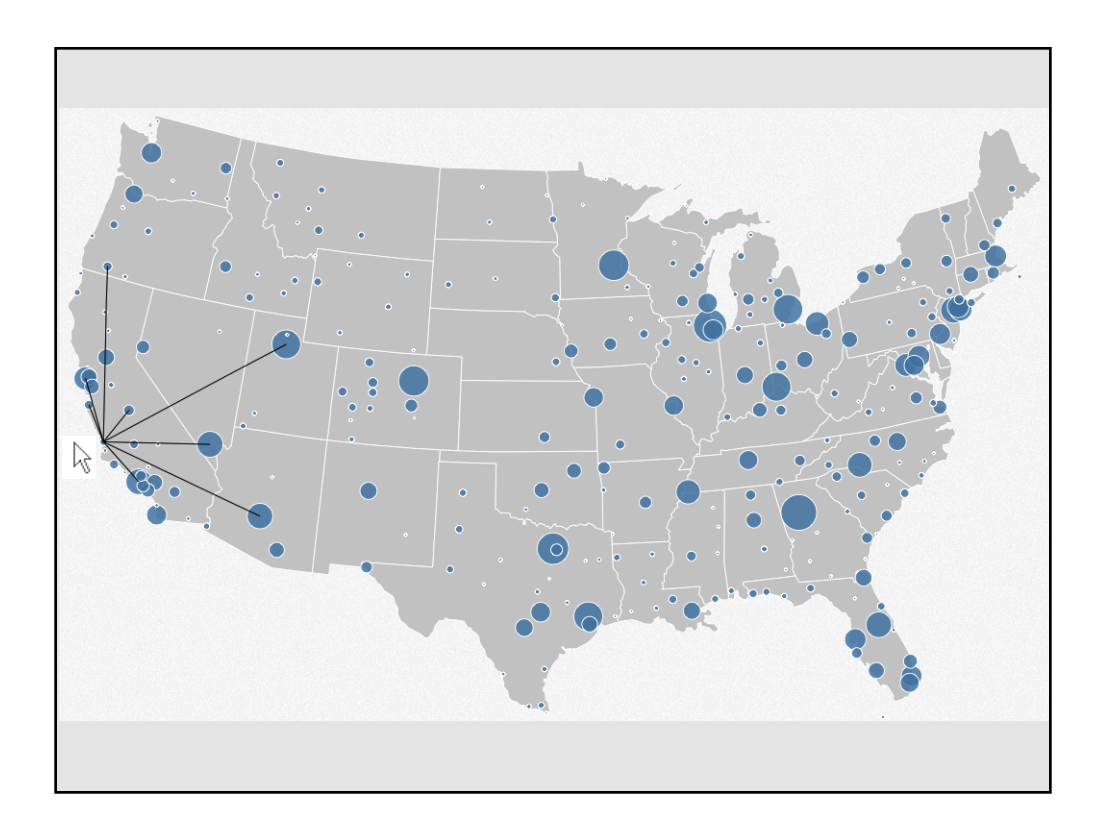

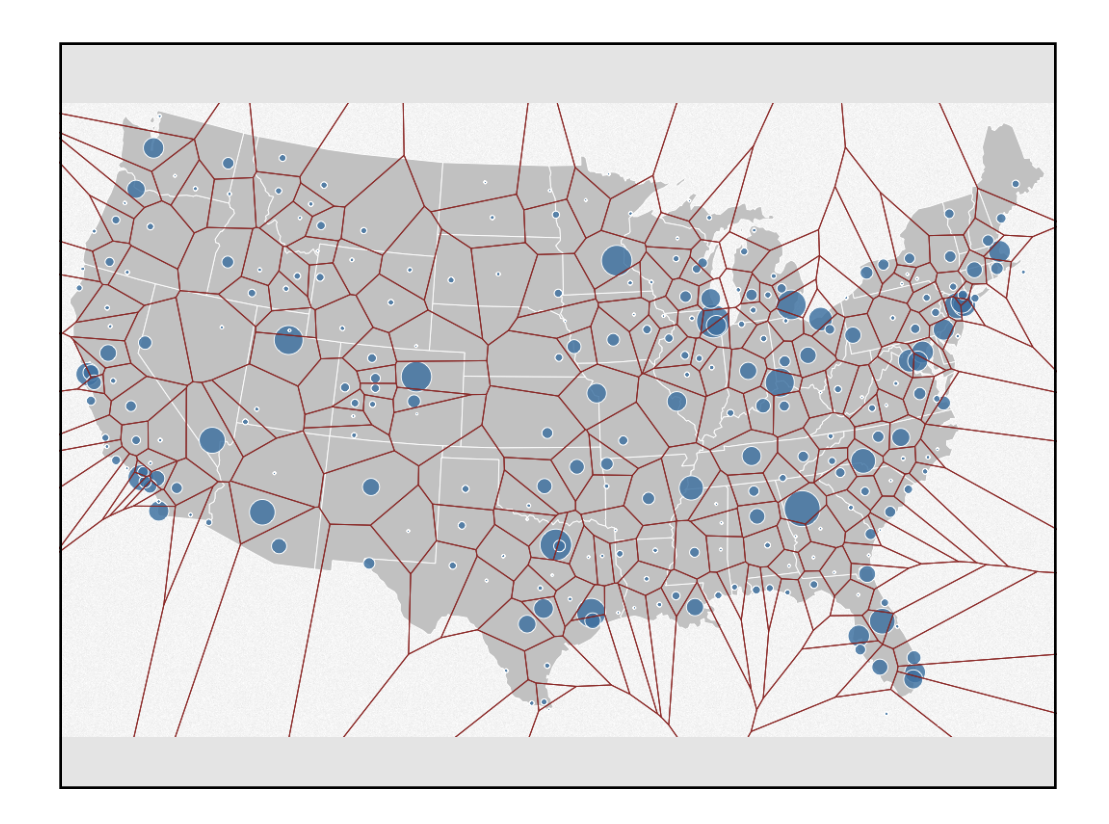

## **Basic Pointing Methods**

**Point Selection Mouse Hover / Click Touch / Tap Select Nearby Element (e.g., Bubble Cursor)**

**Region Selection Rubber-band or Lasso Area Cursors ("Brushes")**

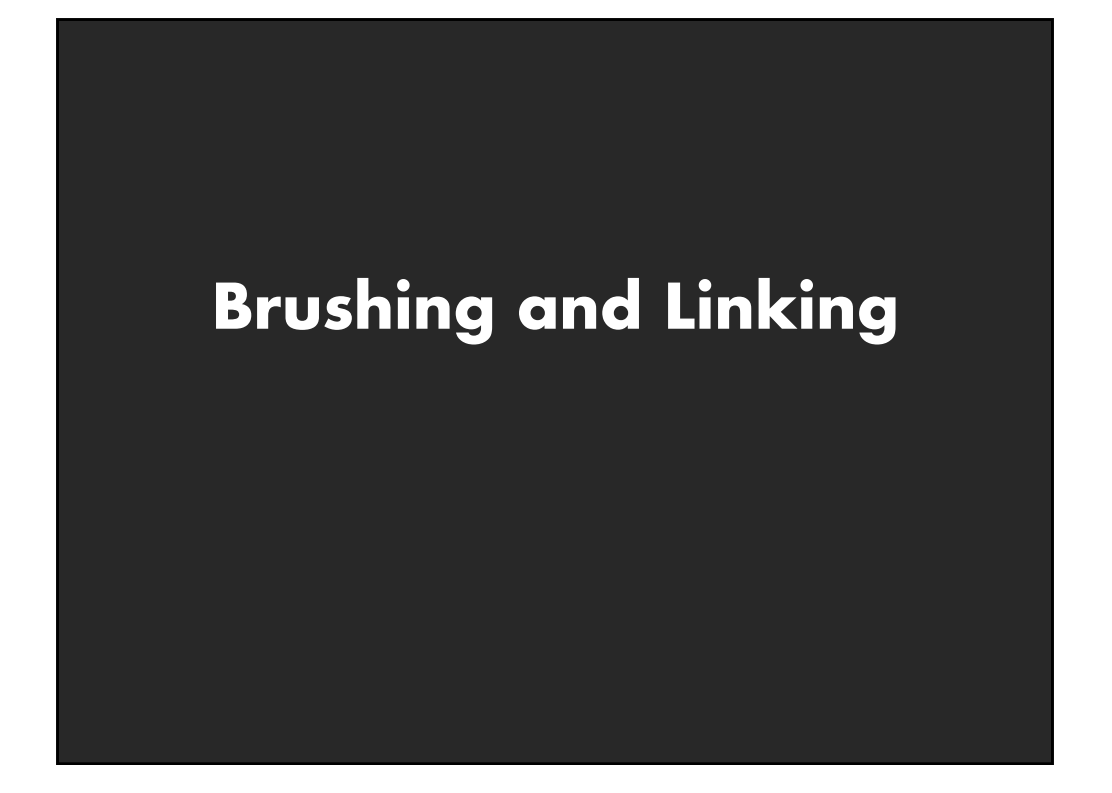

# **Highlighting**

**Focus user attention on a subset of**  the data within one graph [from Wills 95]

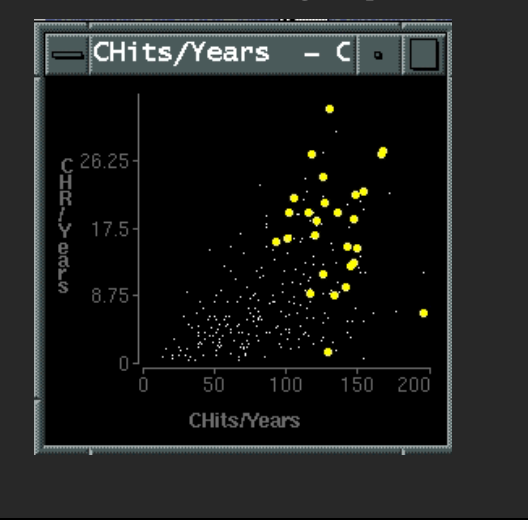

## **Brushing**

- **Interactively select subset of data**
- See selected data in other views
- **Two things (normally views) must be linked to allow for brushing**

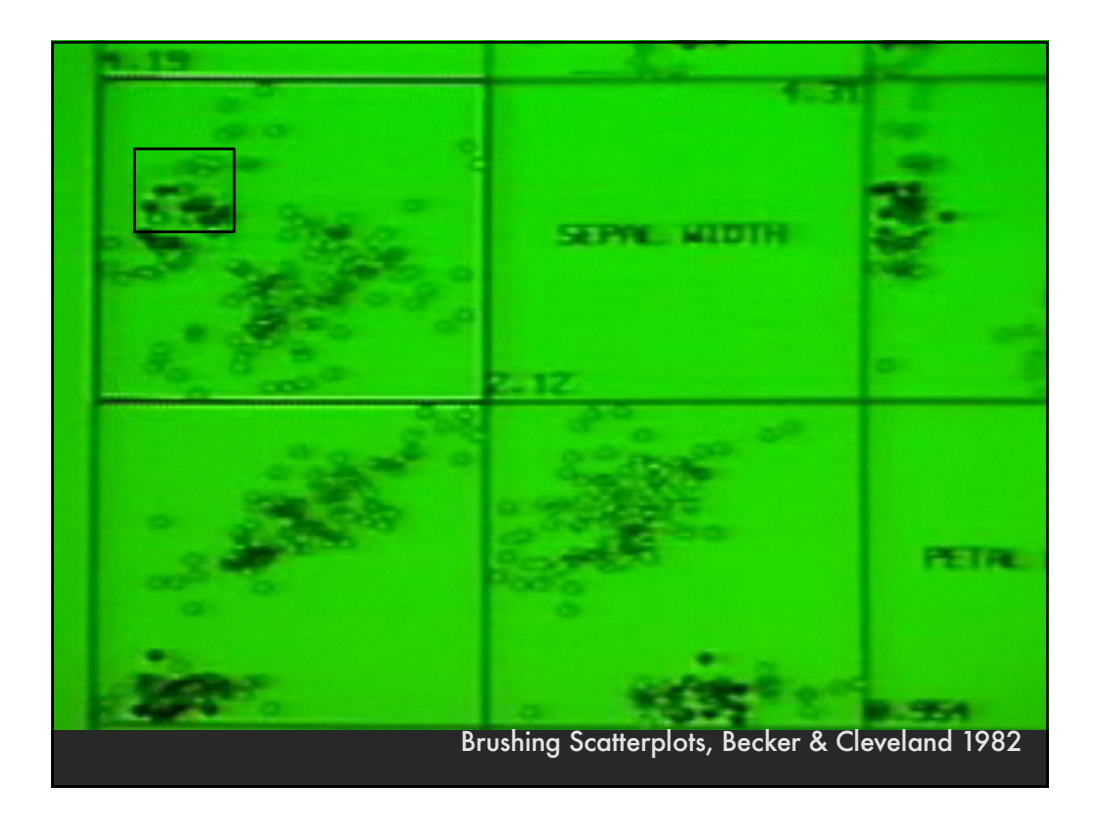

![](_page_33_Figure_0.jpeg)

![](_page_33_Figure_1.jpeg)

![](_page_34_Figure_0.jpeg)

![](_page_34_Picture_1.jpeg)

## **Query and results**

**SELECT house FROM east bay WHERE price < 1,000,000 AND bedrooms > 2 ORDER BY price**

![](_page_35_Picture_68.jpeg)

#### **Issues**

- **1. For programmers**
- **2. Rigid syntax**
- **3. Only shows exact matches**
- **4. Too few or too many hits**
- **5. No hint on how to reformulate the query**
- **6. Slow question-answer loop**
- **7. Results returned as table**

![](_page_36_Figure_0.jpeg)

### **Direct manipulation**

- **1. Visual representation of objects and actions**
- **2. Rapid, incremental and reversible actions**
- **3. Selection by pointing (not typing)**
- **4. Immediate and continuous display of results**